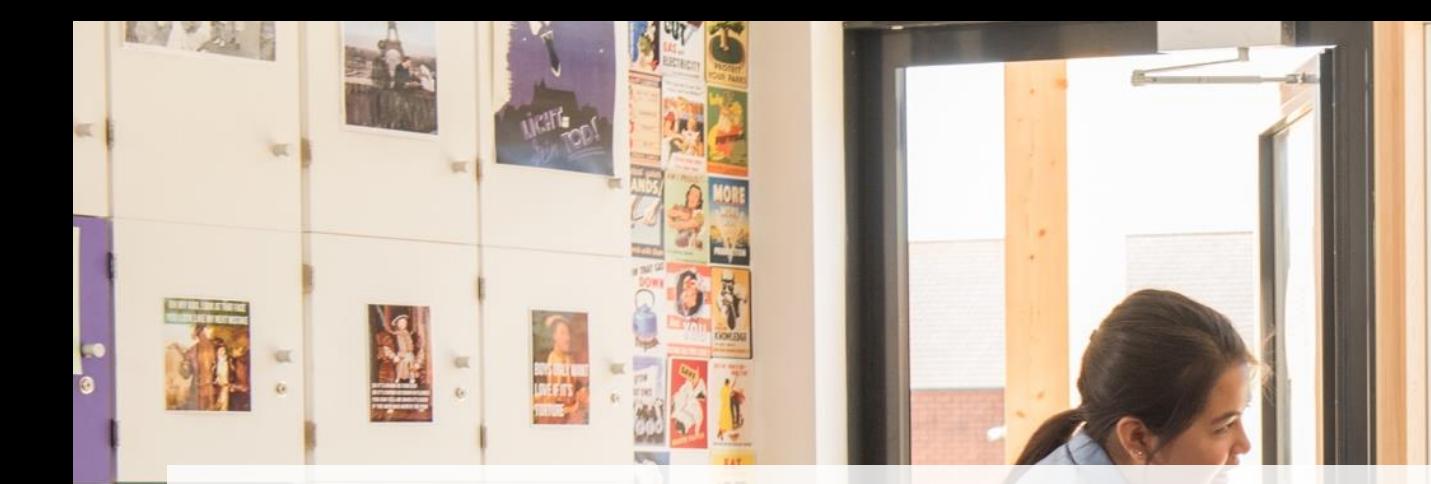

### Новый функционал Microsoft Teams и Office 365

Юрий Титов (v-ytitov@microsoft.com) Microsoft

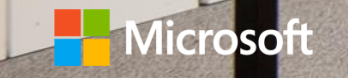

## Поднятая рука

- Доступно всем
- Выступающий может удалённо опустить руку
- Руки в списке появляются с сохранением порядка поднятия

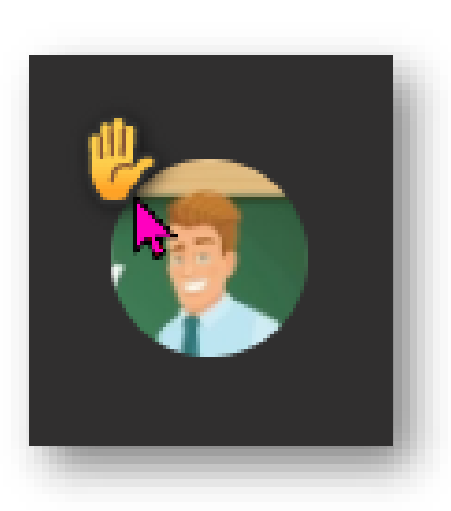

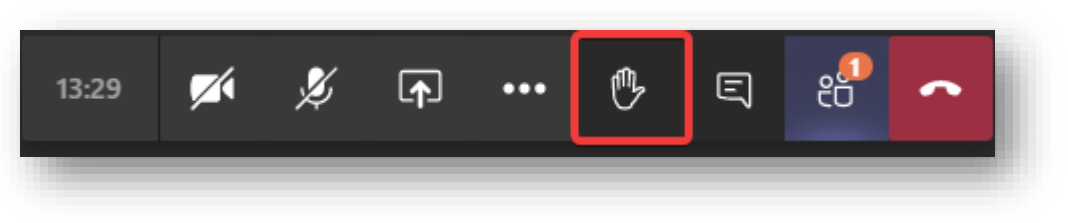

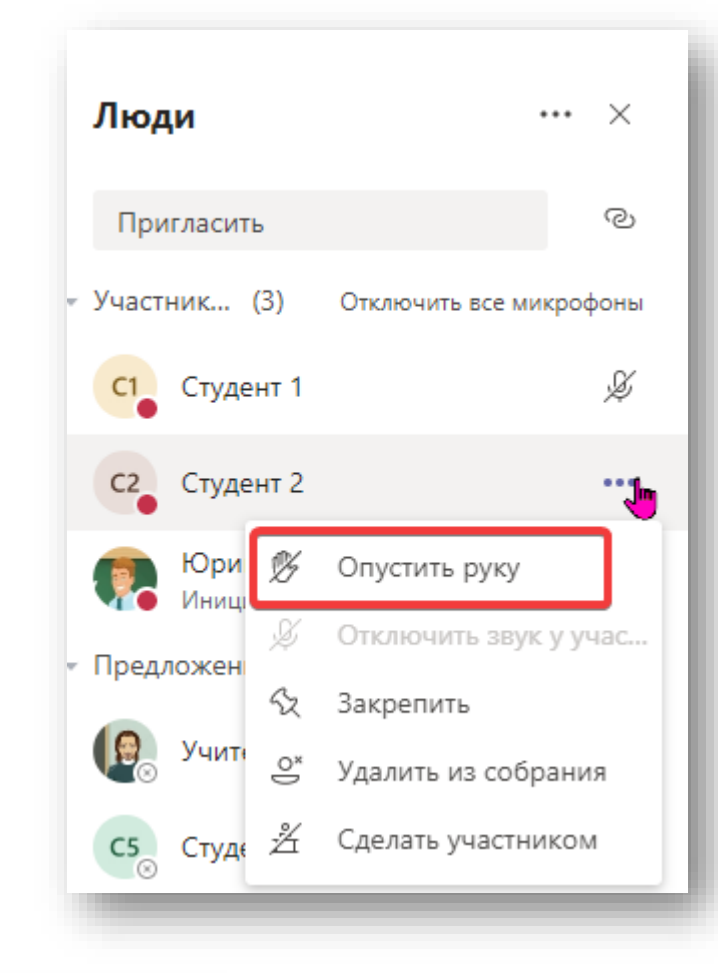

## Hard Mute (запрет на включение микроф

- Доступно для роли «выступающий»
- Выступающий может включить микрофон
- Организатор может установить заранее через Параметры собрания

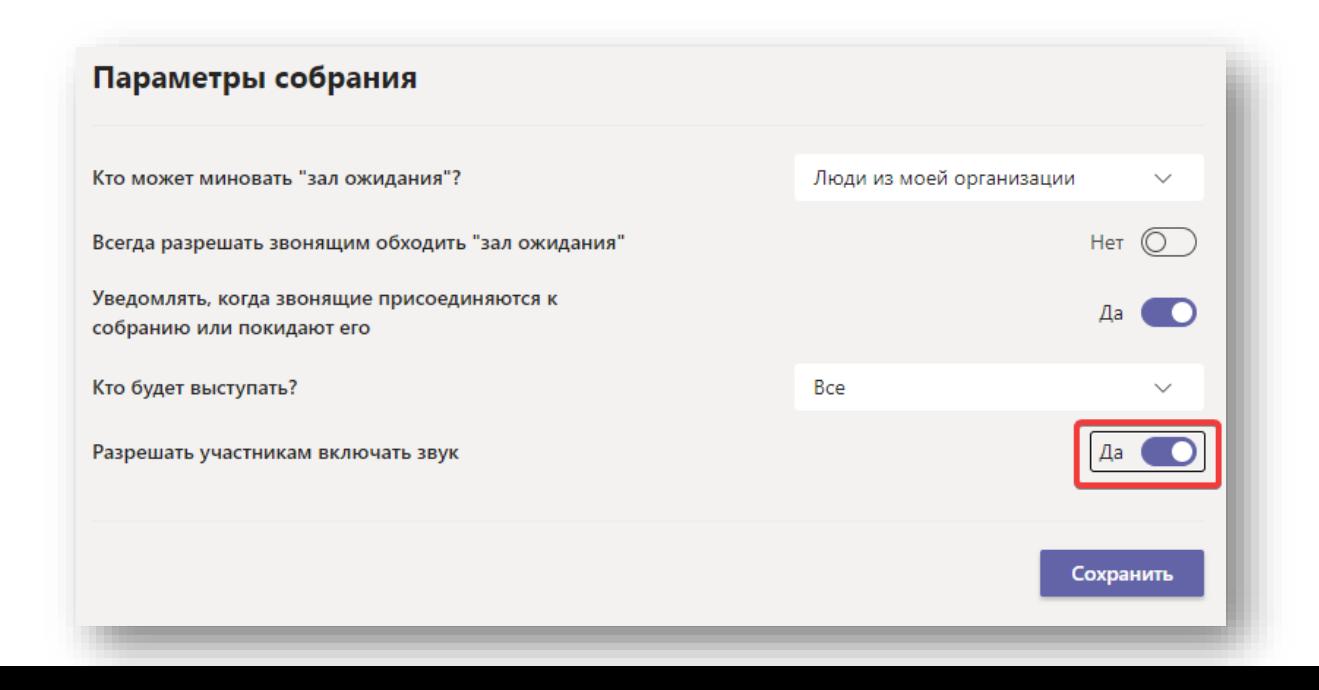

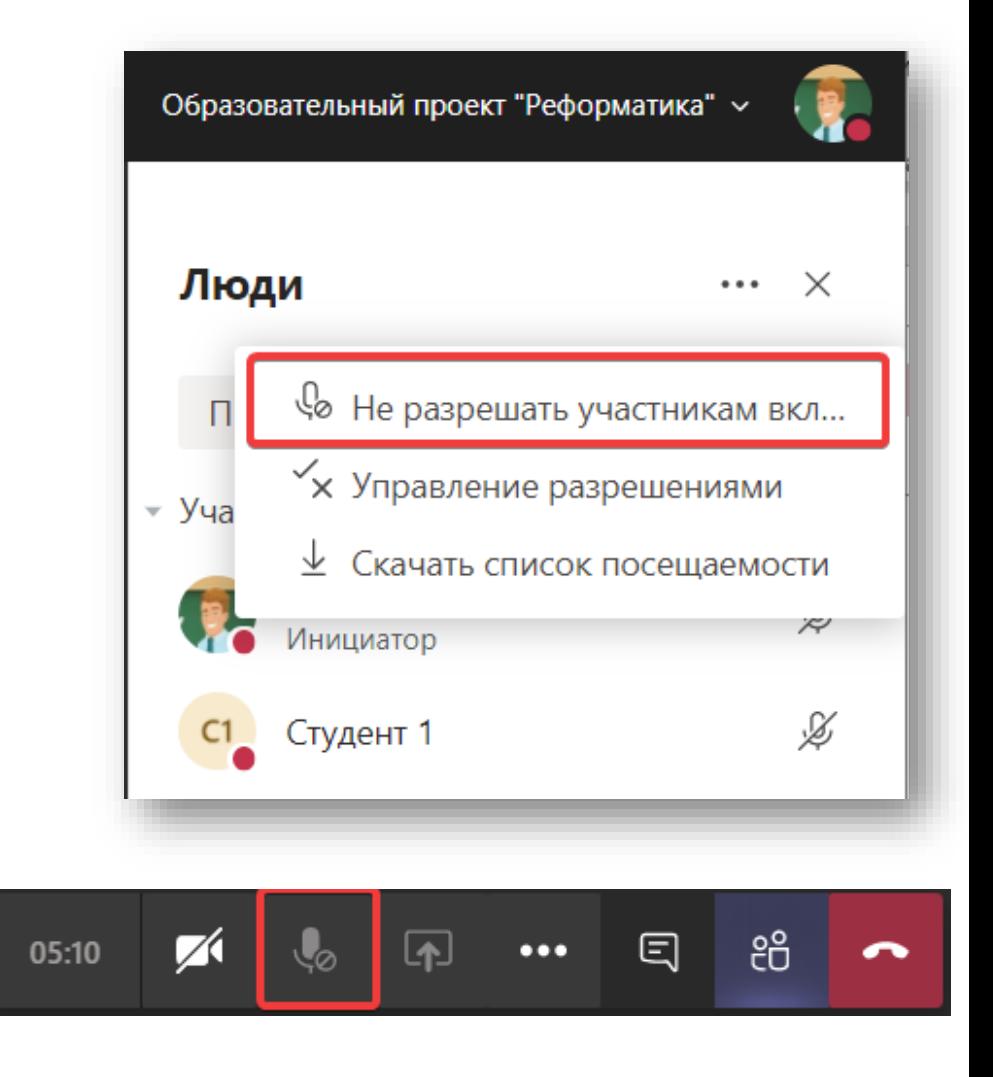

### Аналитика: по активности в целом (техническая)

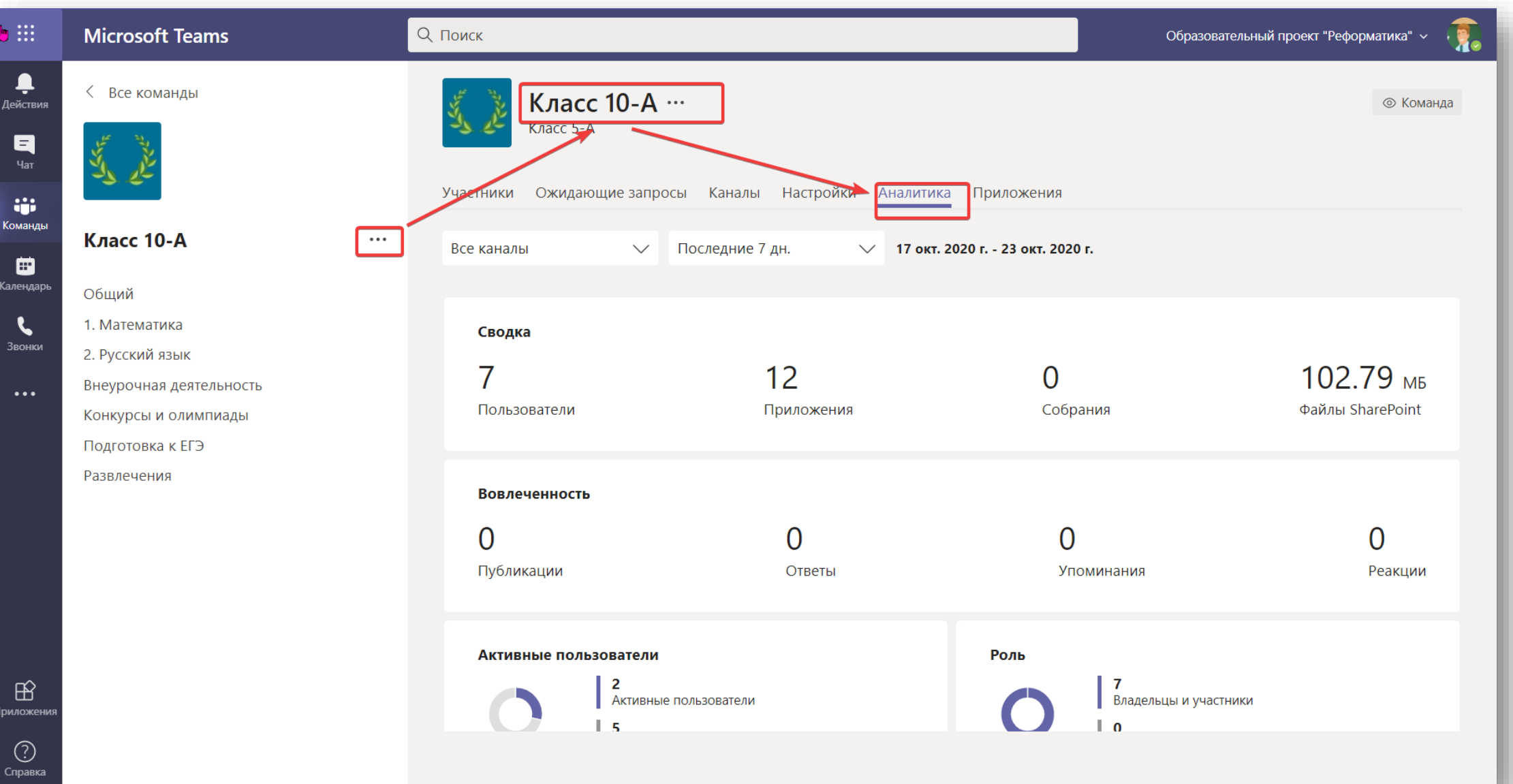

### Аналитика: по активности учеников

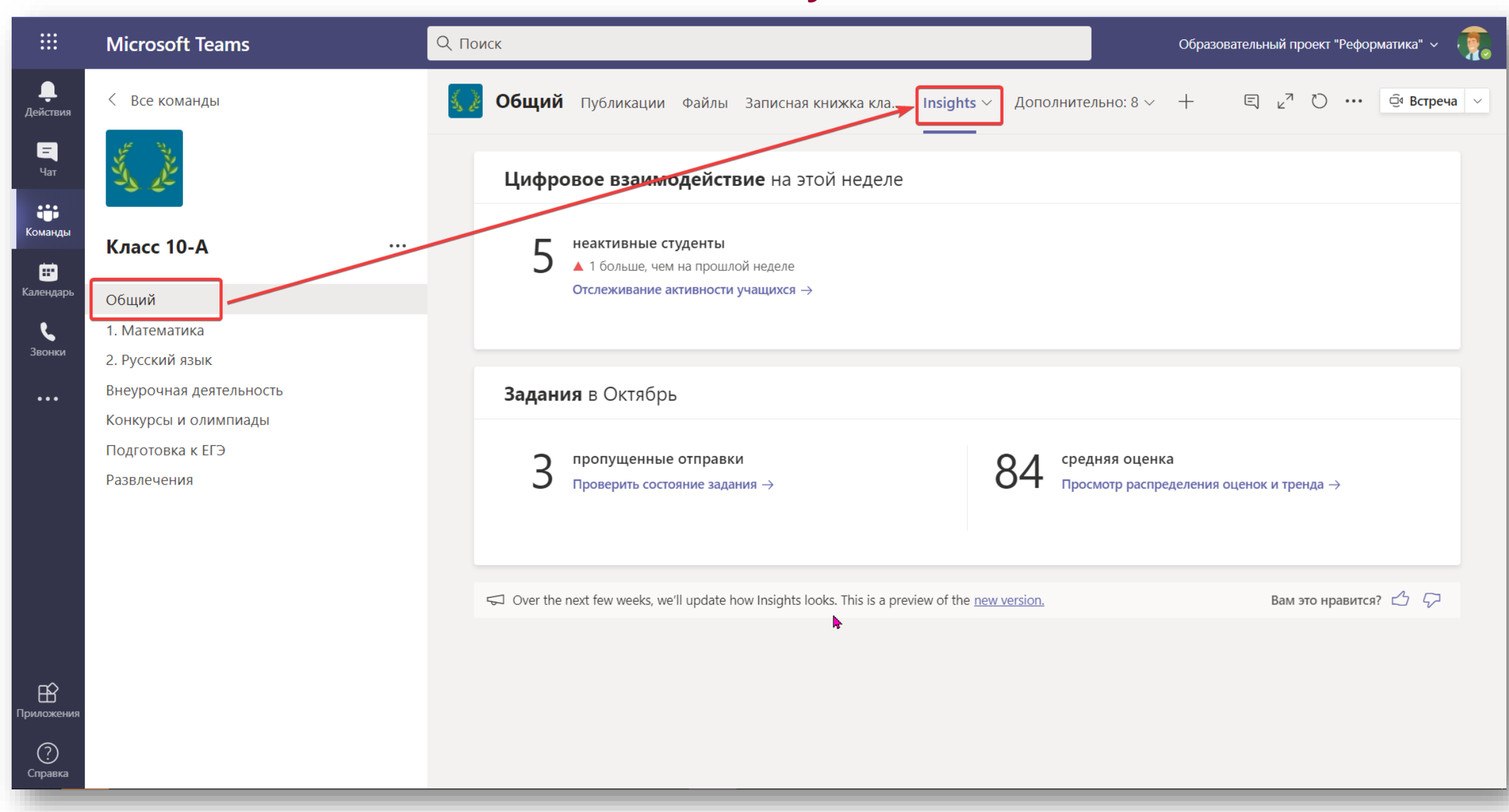

### Аналитика(preview): по всей школе (для директора)

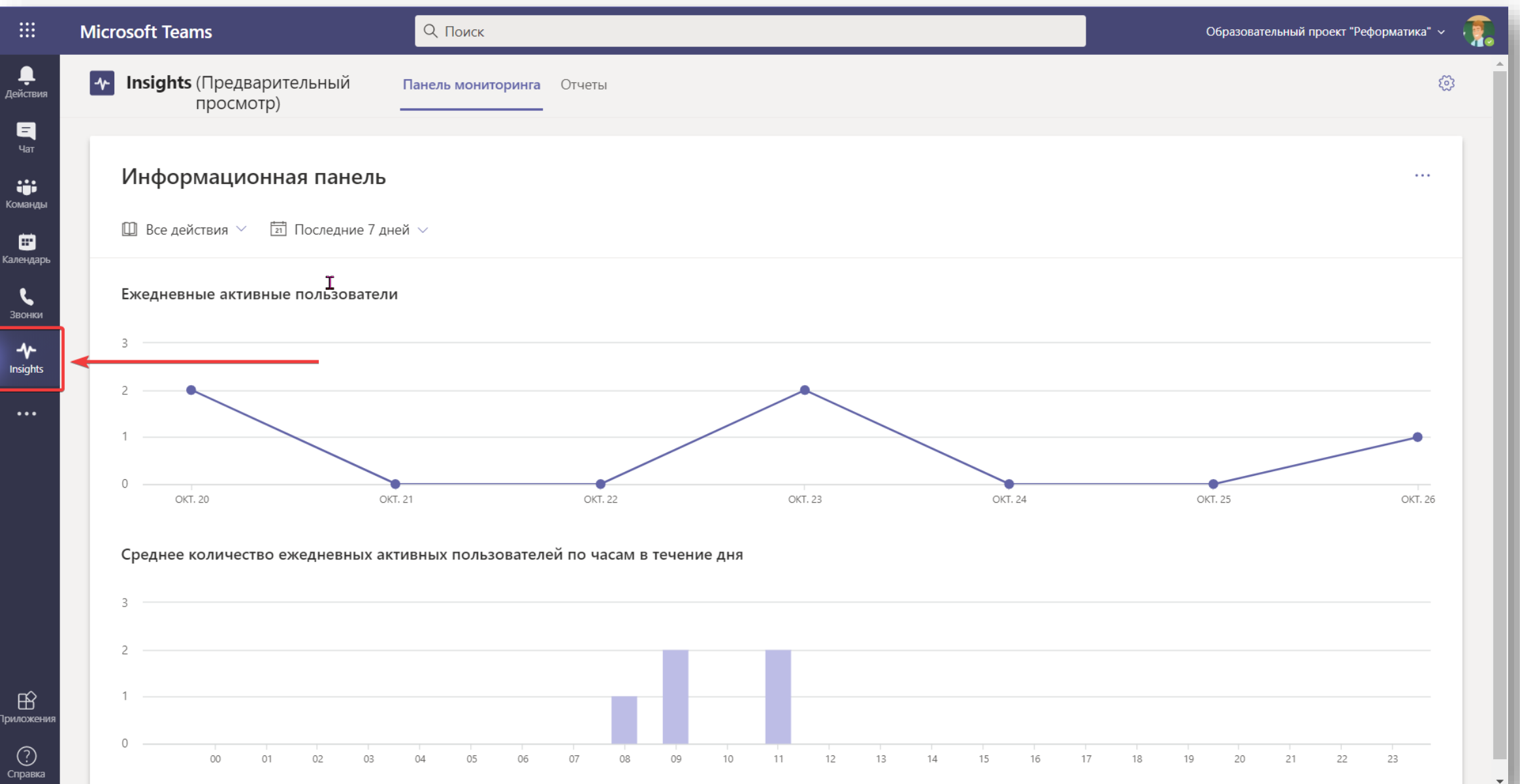

## WhiteBoard (белая доска) внутри Teams

- Включение совместной работы как на всех учеников так и индивидуально
- Работает только для внутренних пользователей
- Будет поддерживать больше объектов в WEB-версии

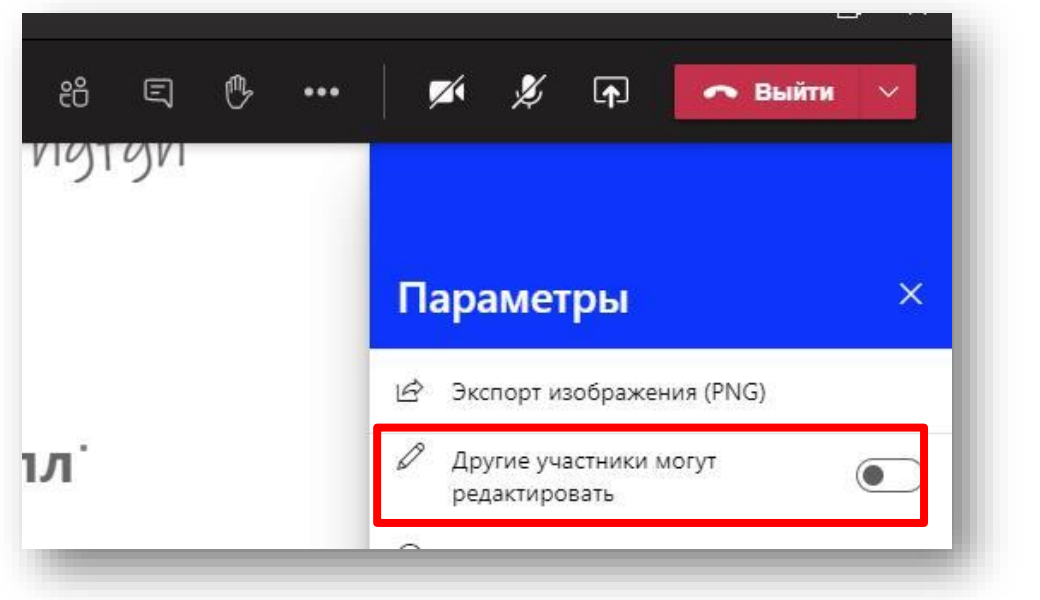

Состав  $\times$ Студент 1  $\cdots$ Активность (student1@reformatika.net) Студент 2  $C<sub>2</sub>$  $\cdots$ ᢙ Активность (student2@reformatika.net)

**Из приложения Teams Из приложения WhiteBoard**

## Быстрый переход на свойства собрания

### • Применяется мгновенно!!!

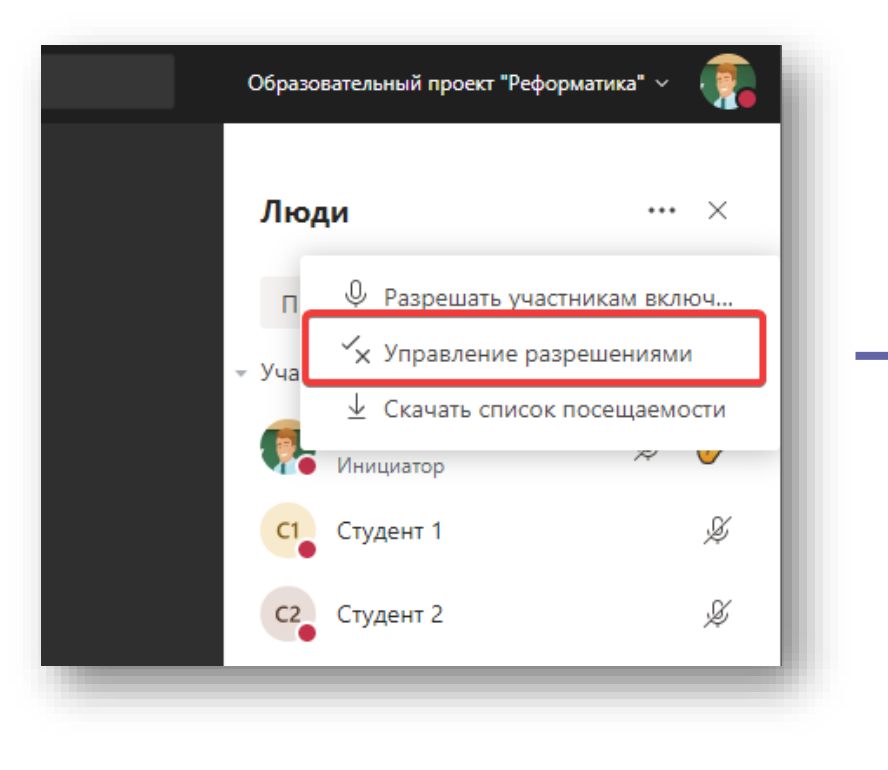

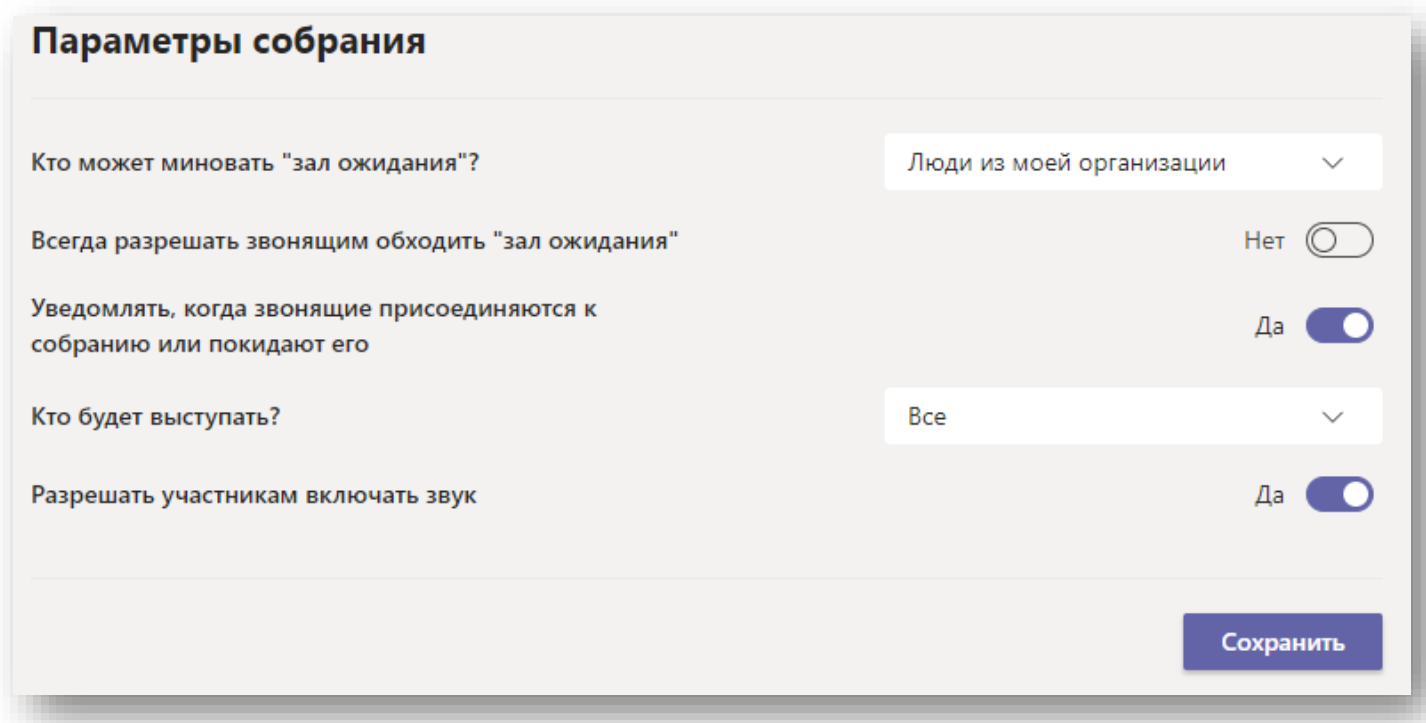

### Быстрый переход на свойства собрания в интерфейсе Teams

- Доступно только для настольного клиента!!!
- Применяется мгновенно!!!

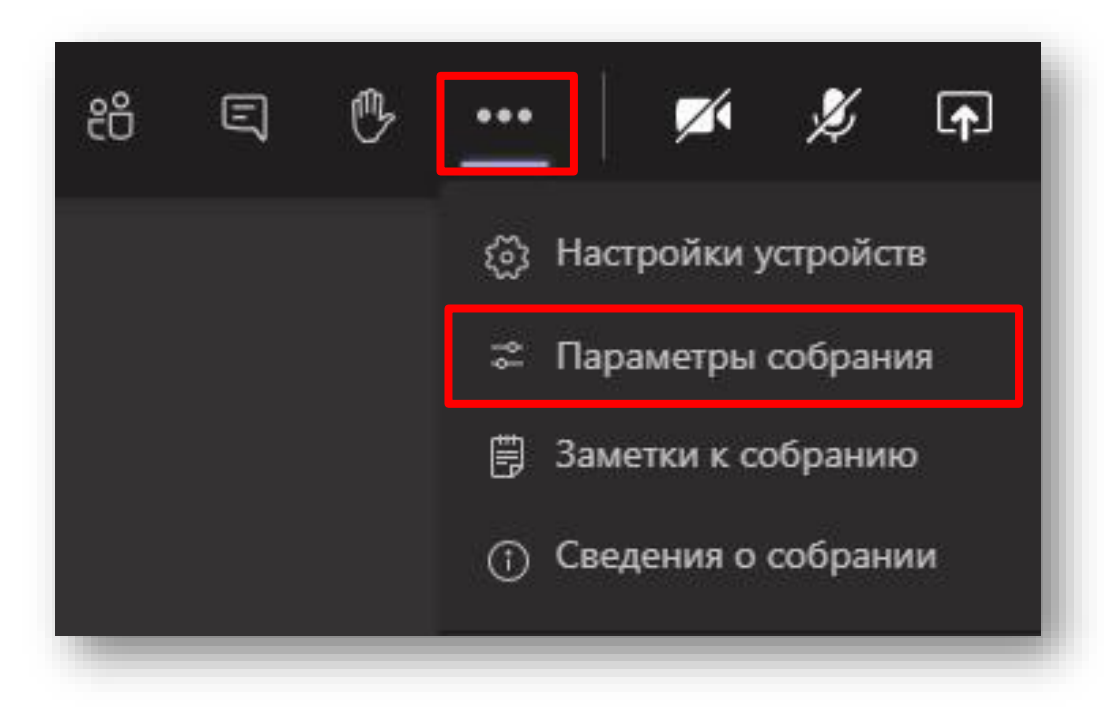

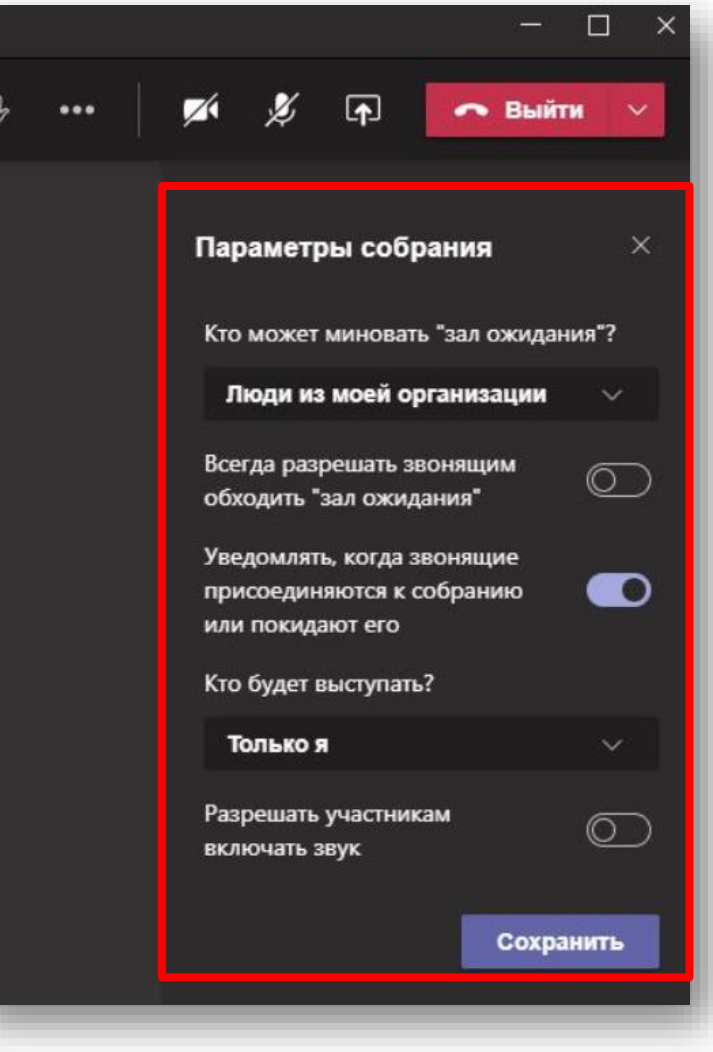

## Загрузка списка присутствующих

- Доступно только организатору
- Нужно успеть скачать перед выходом
- Требует пост-обработки

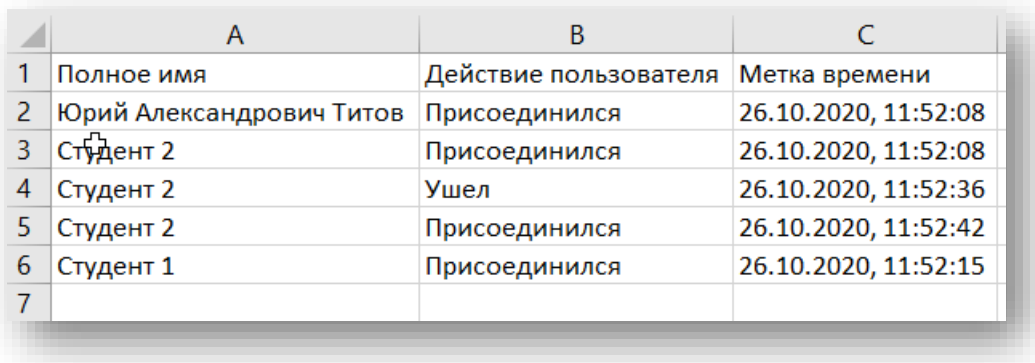

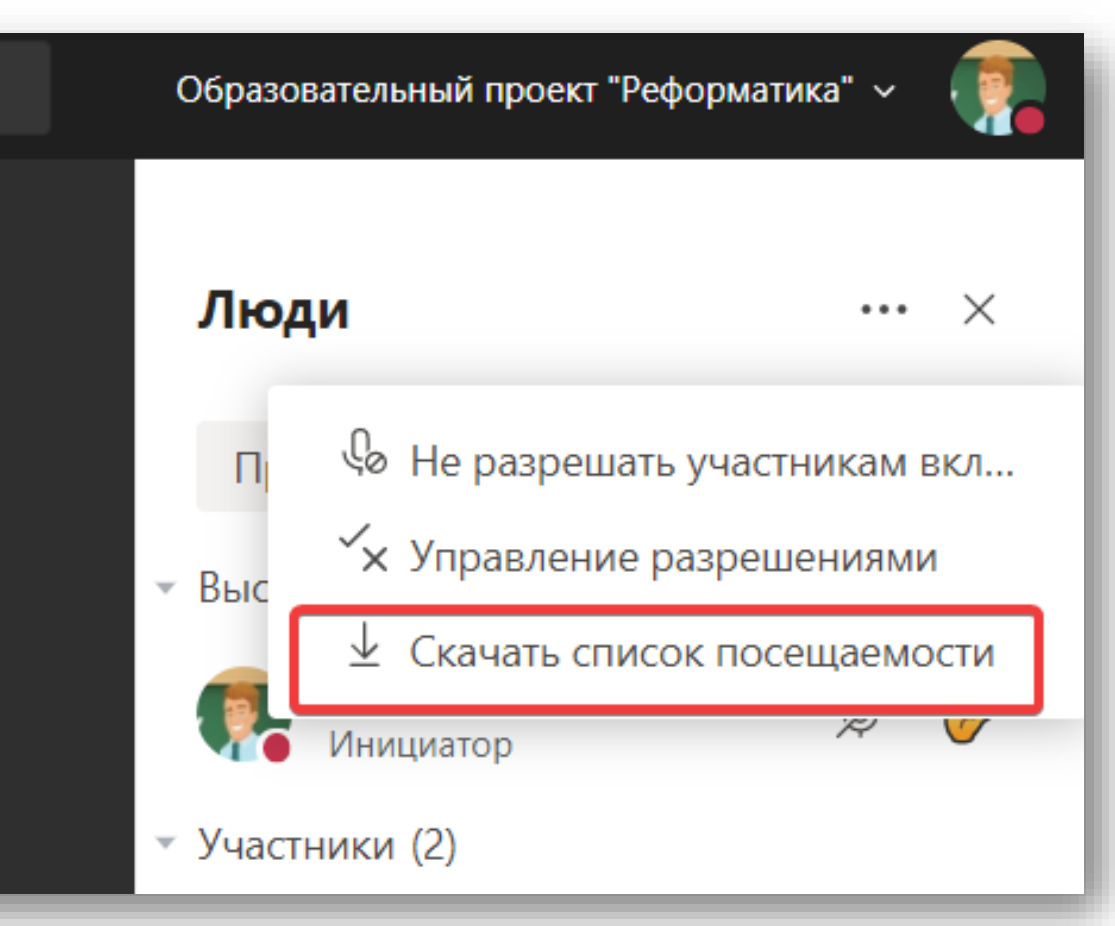

### Загрузка списка присутствующих после звонка

• Включается через политику

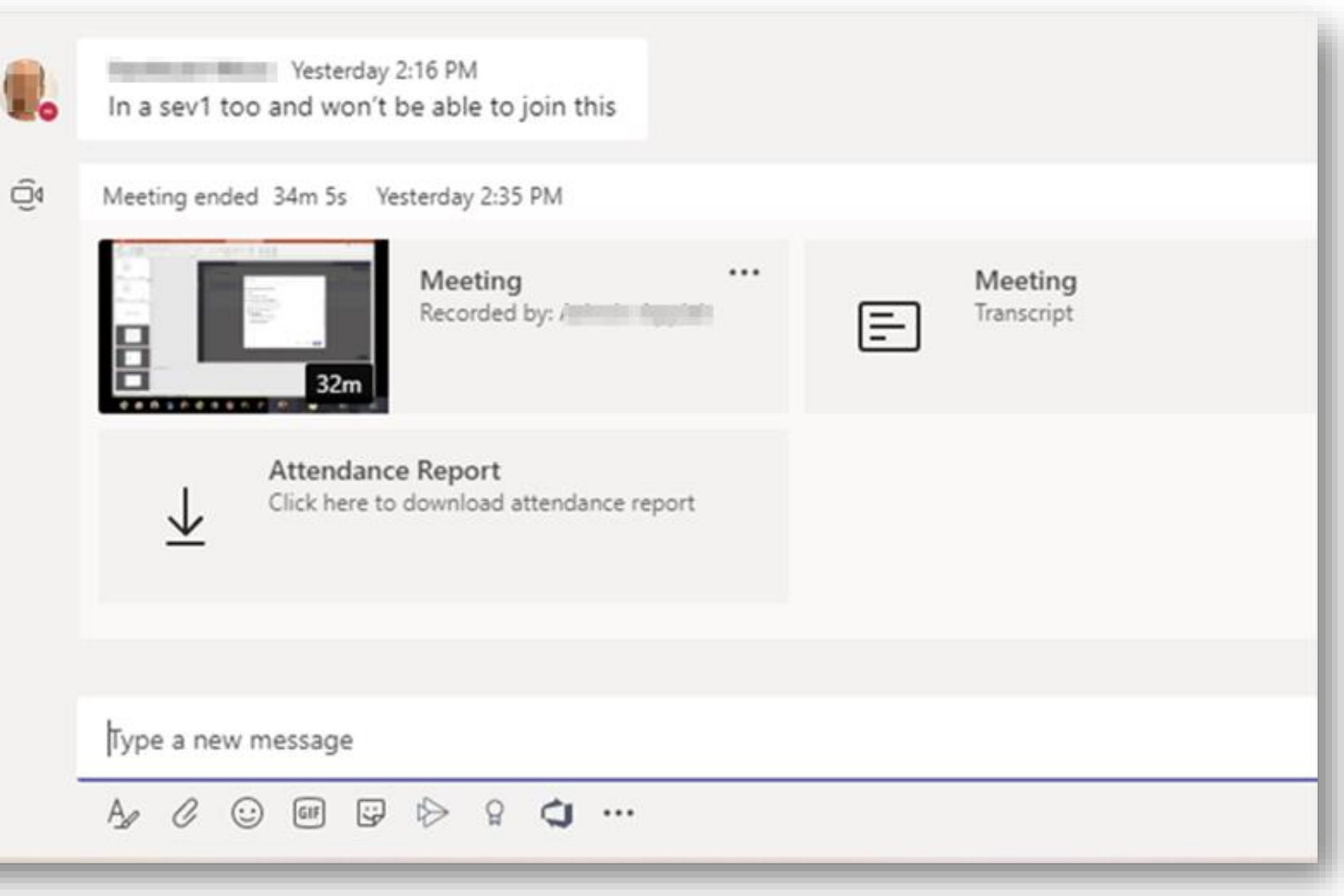

## Фокус на участника

- Выбрать кого отображать на всех экранах.
- Можно выбрать кого-угодно, но только одного  $\odot$
- Доступно только в приложении на ПК.
- Доступно выступающим.

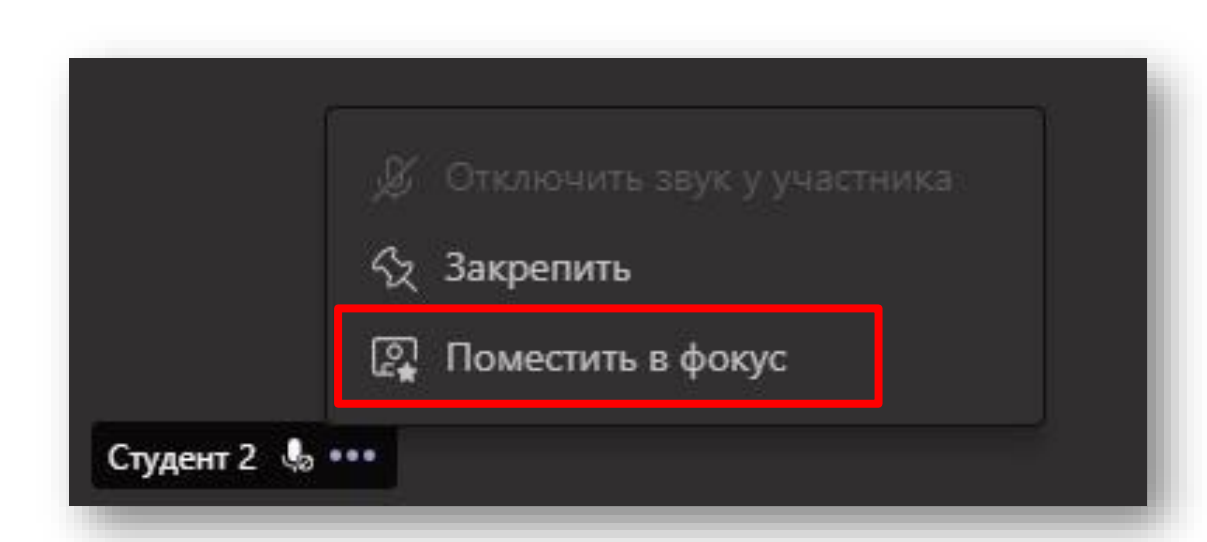

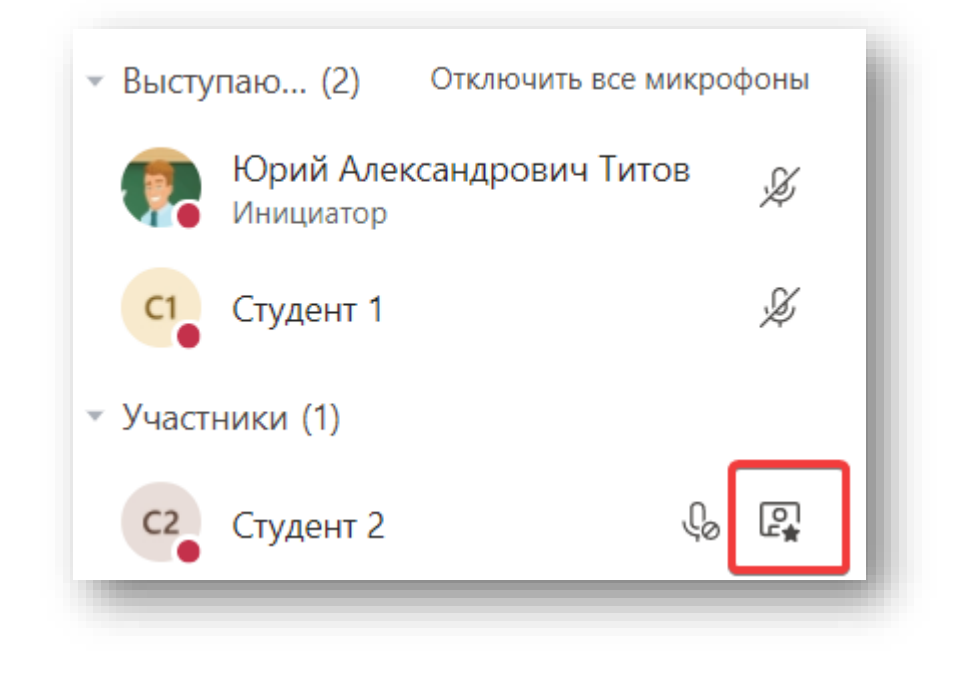

## Фокус на участника

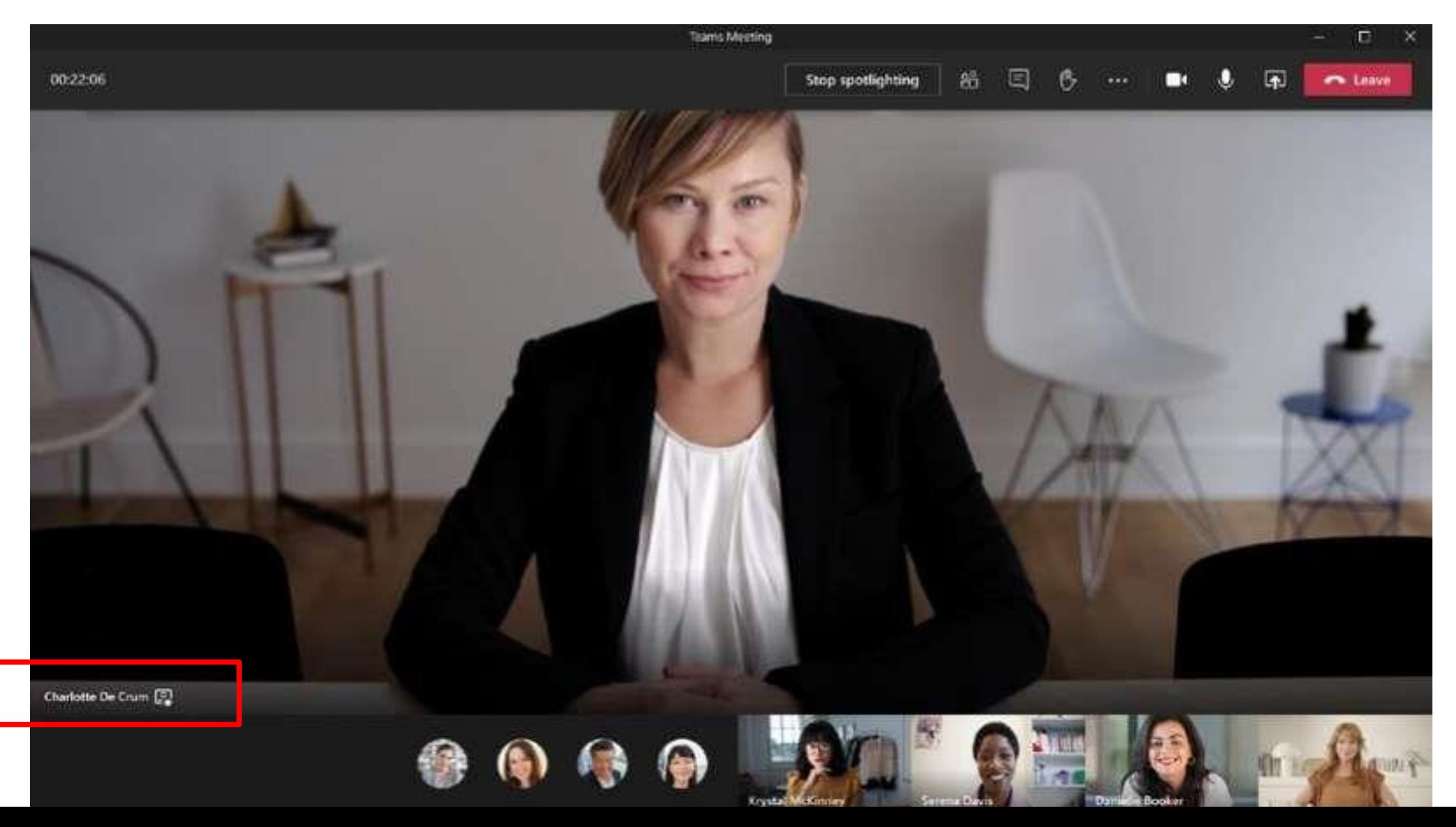

### Полное завершение собрания

• Только для организатора  $\odot$ 

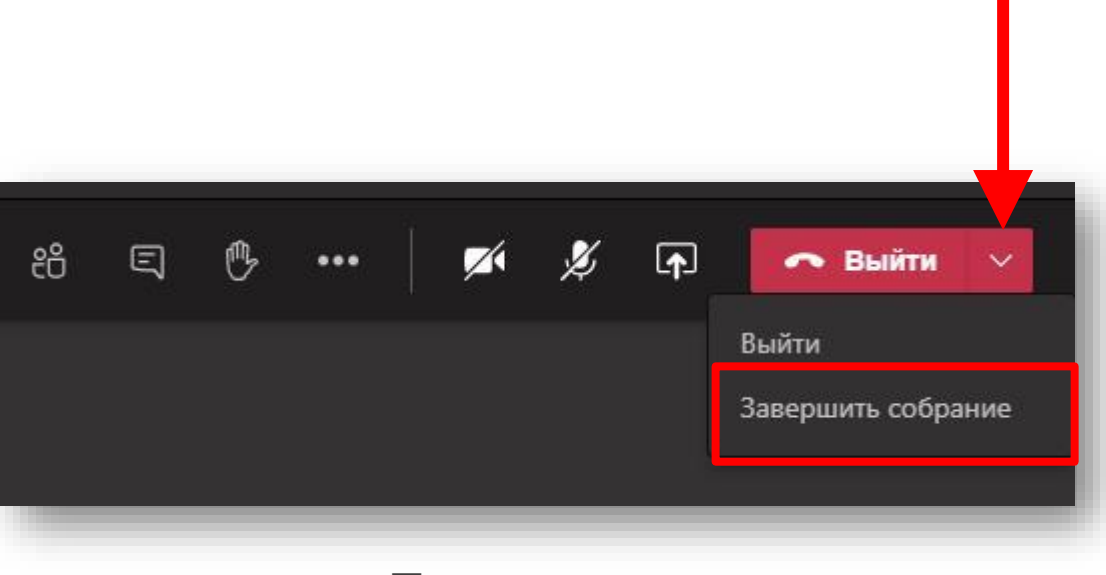

**Приложение**

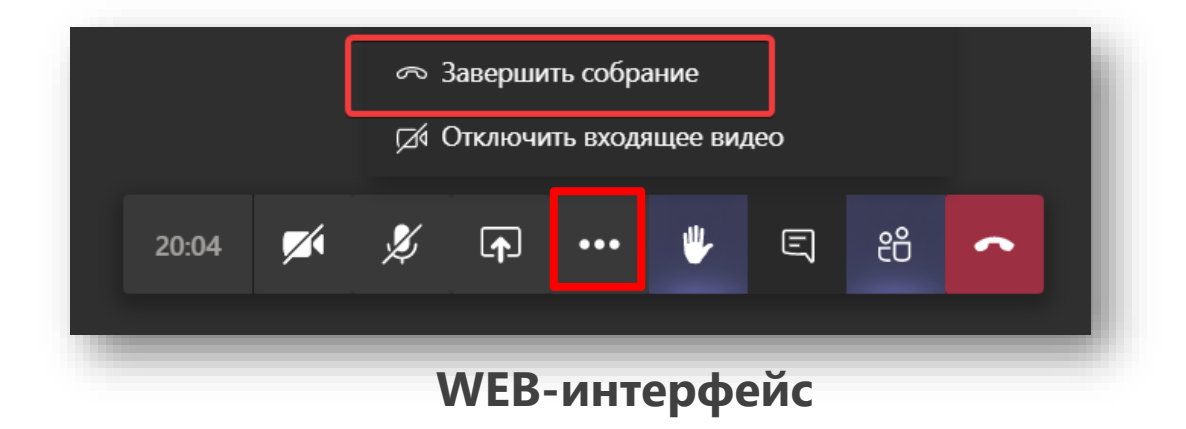

### Глобальное включение ролевой модели (кто выступающий по умолчанию)

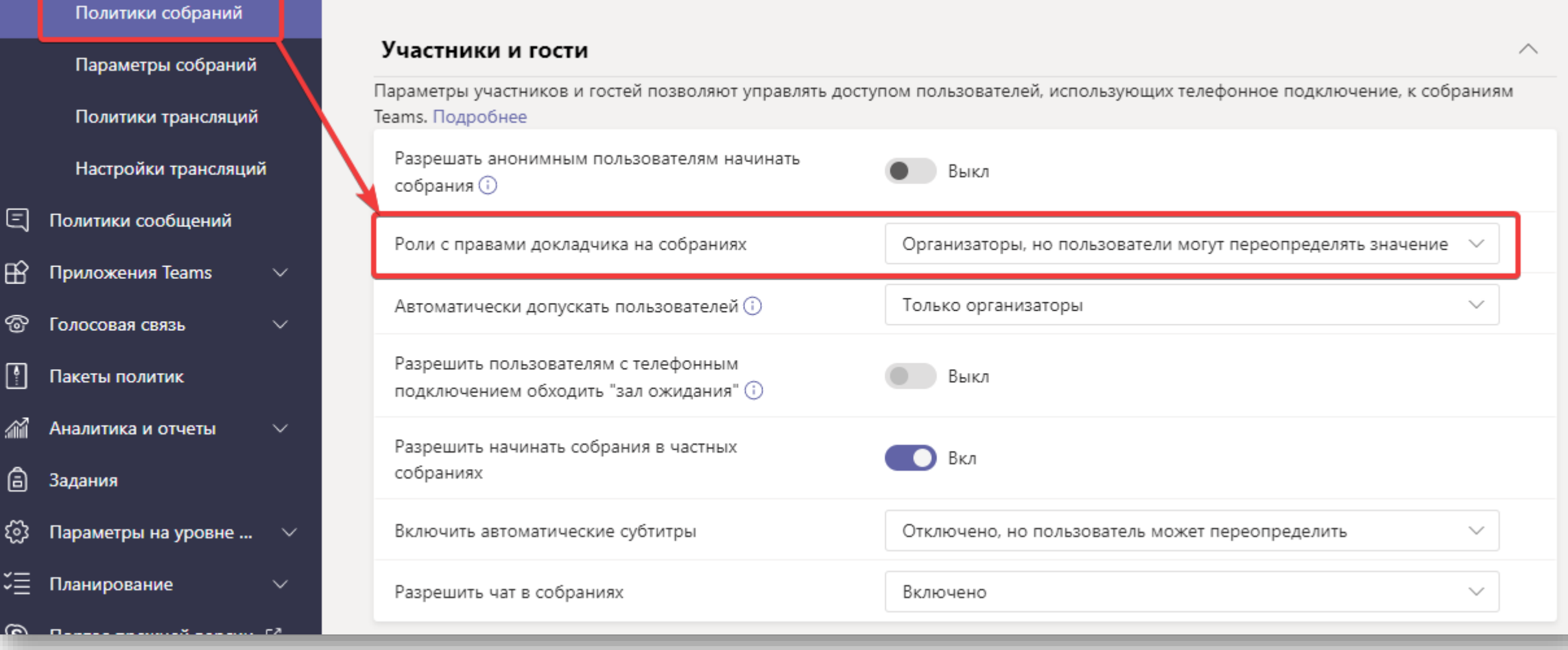

### Глобальное включение ролевой модели (кто может войти в собрание по умолчанию)

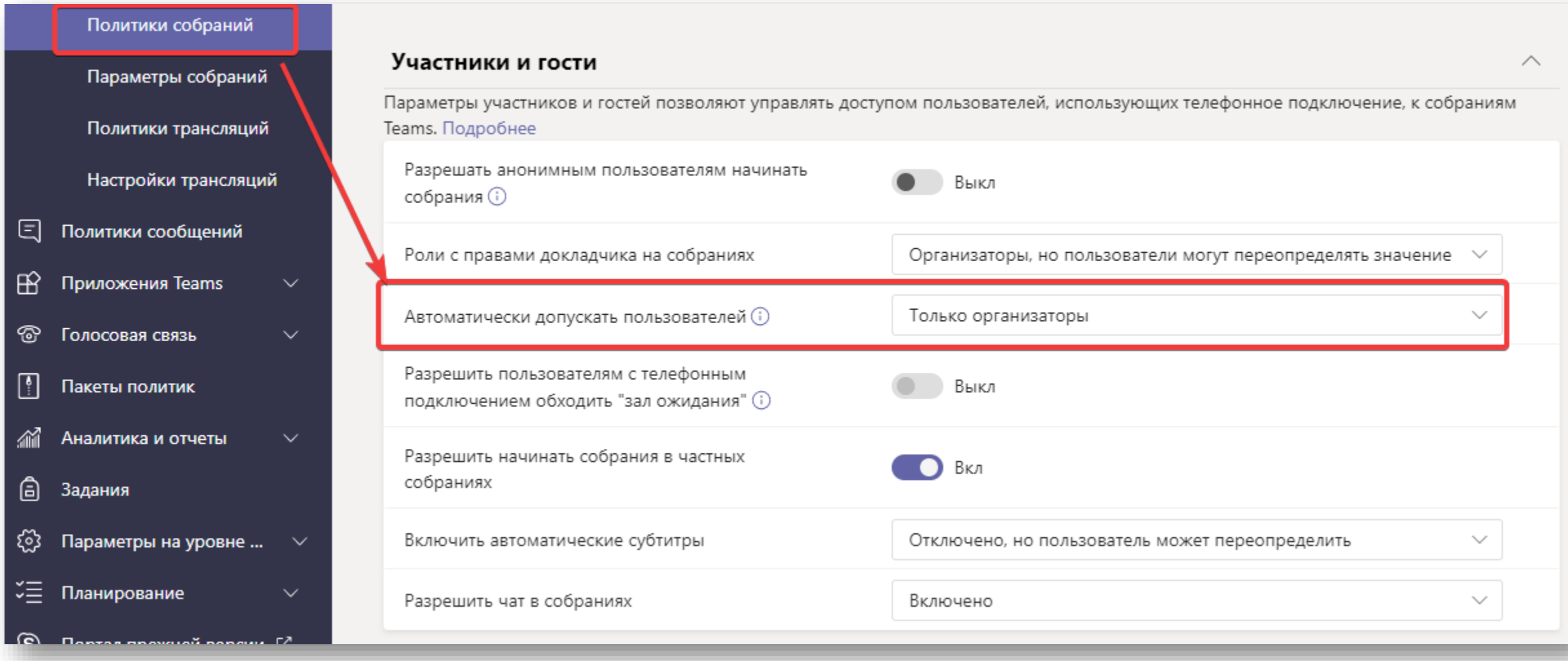

### Публикация заданий в нужный канал (канал предмета)

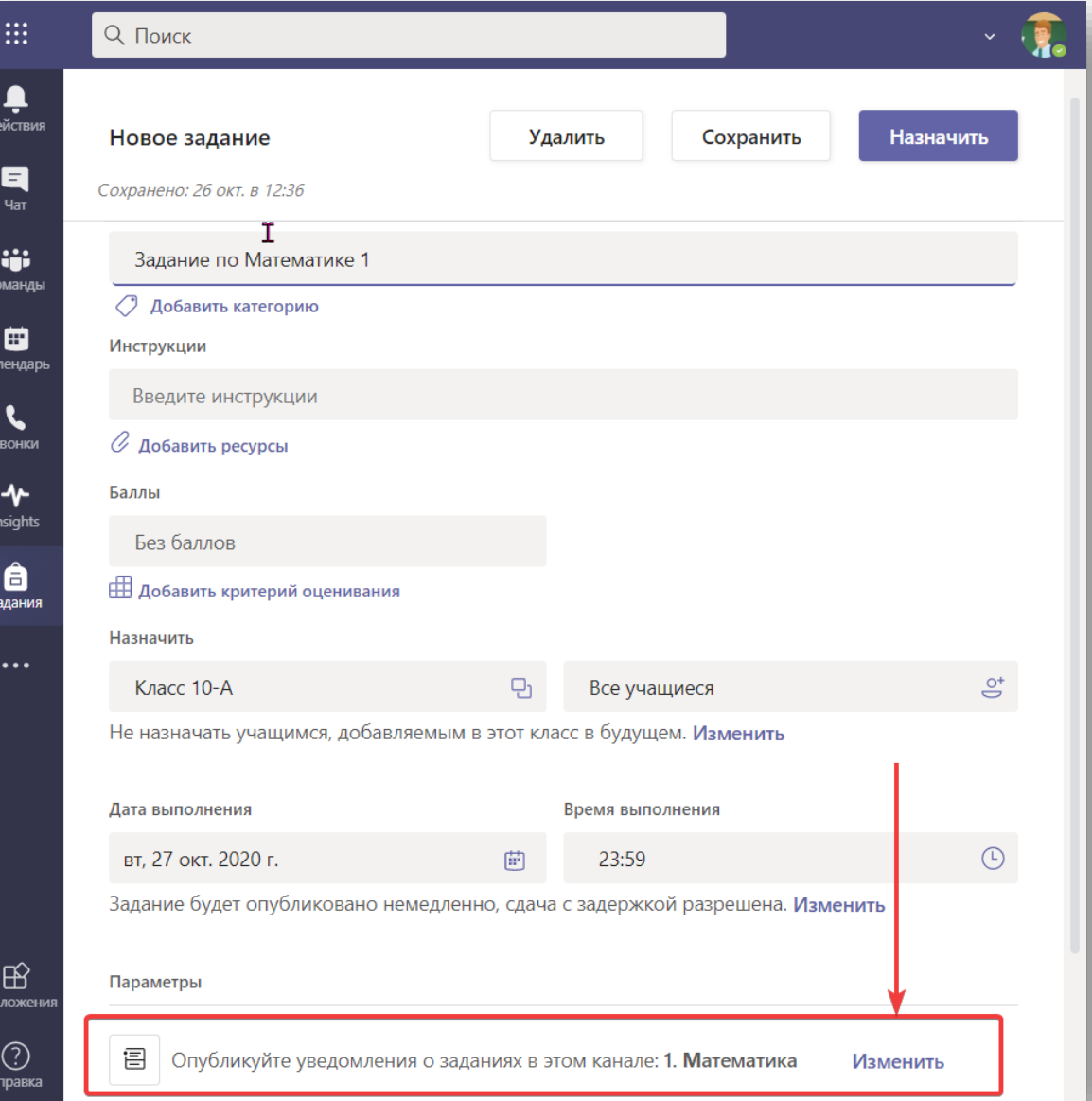

• Ранее публикация шла в Общий канал

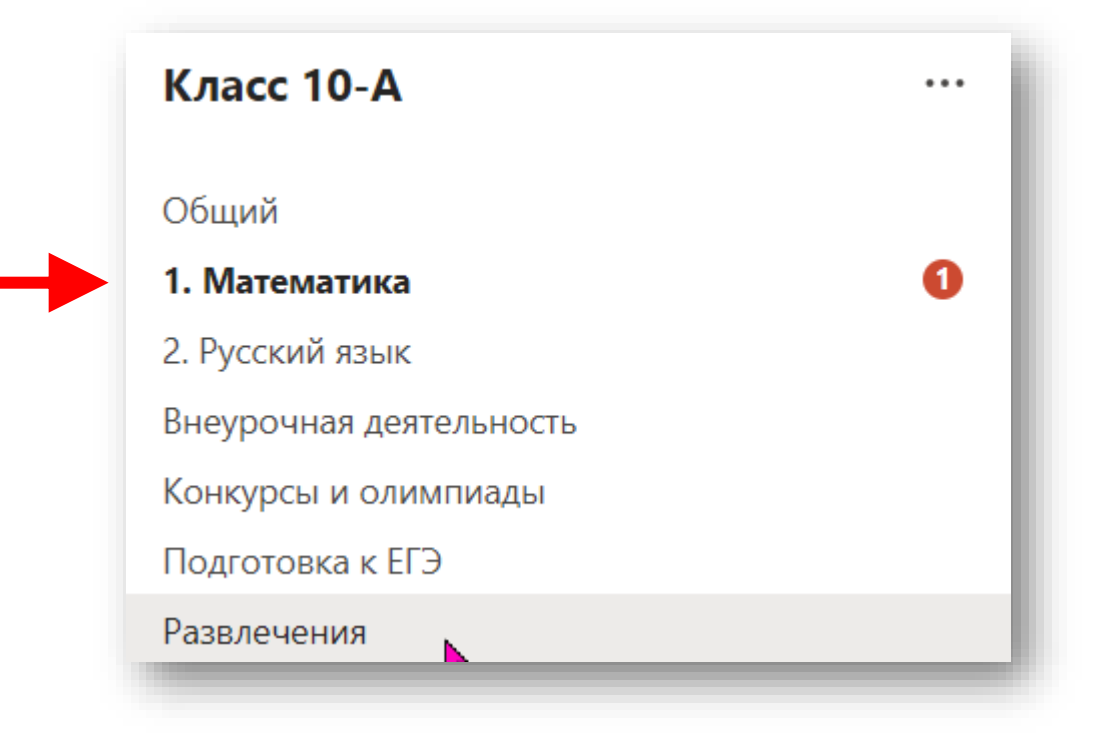

### Создание иерархии в OneNote Class Notebook

• Возможность создания группы разделов для разных предметов (из настольного

приложения!!!)

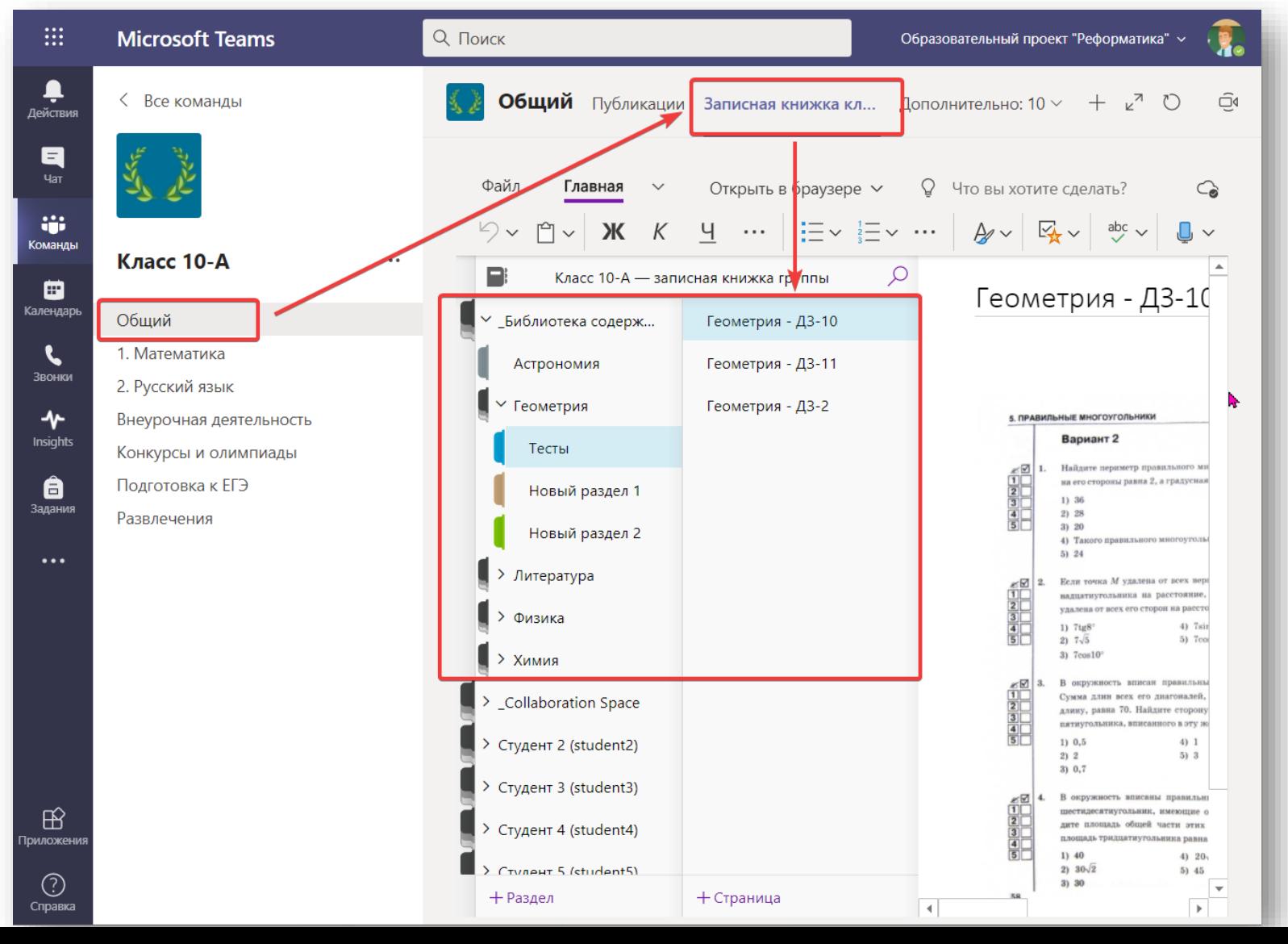

### Домашние задания в OneNote Class Notebook

• Возможность назначения заданий из иерархии OneNote

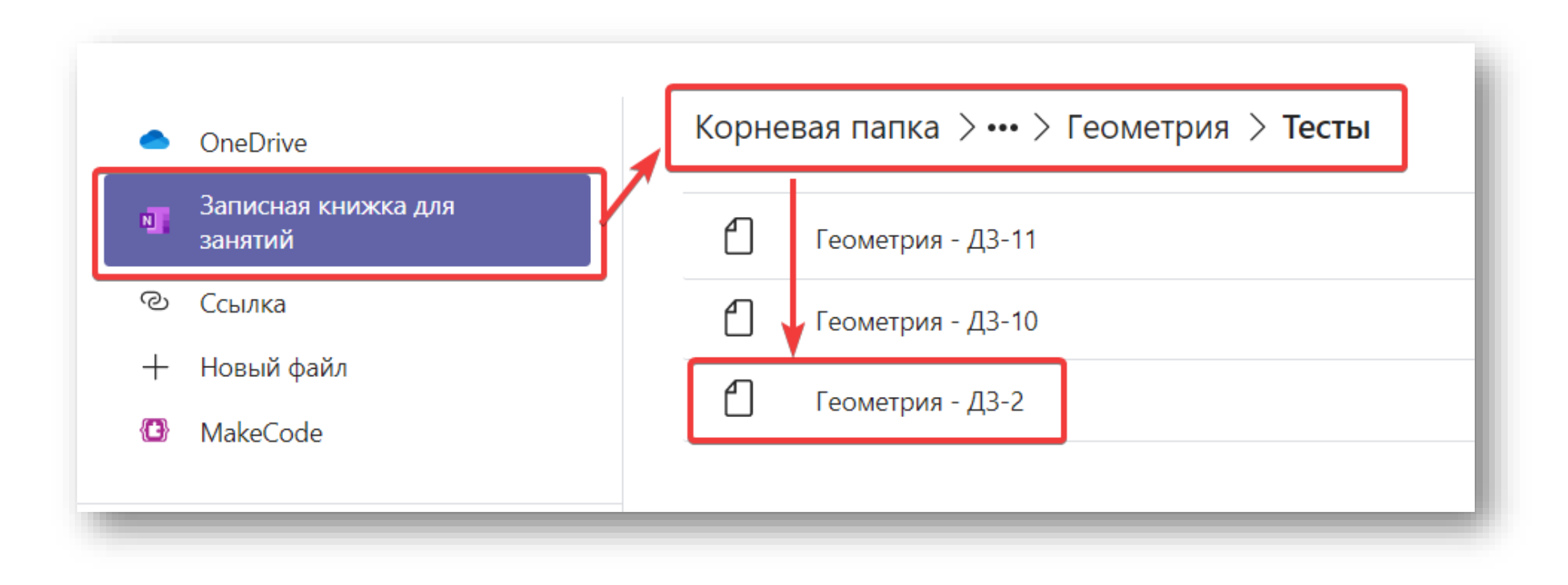

### Политика управления Custom Backgrounds

### • Политика на пользователя

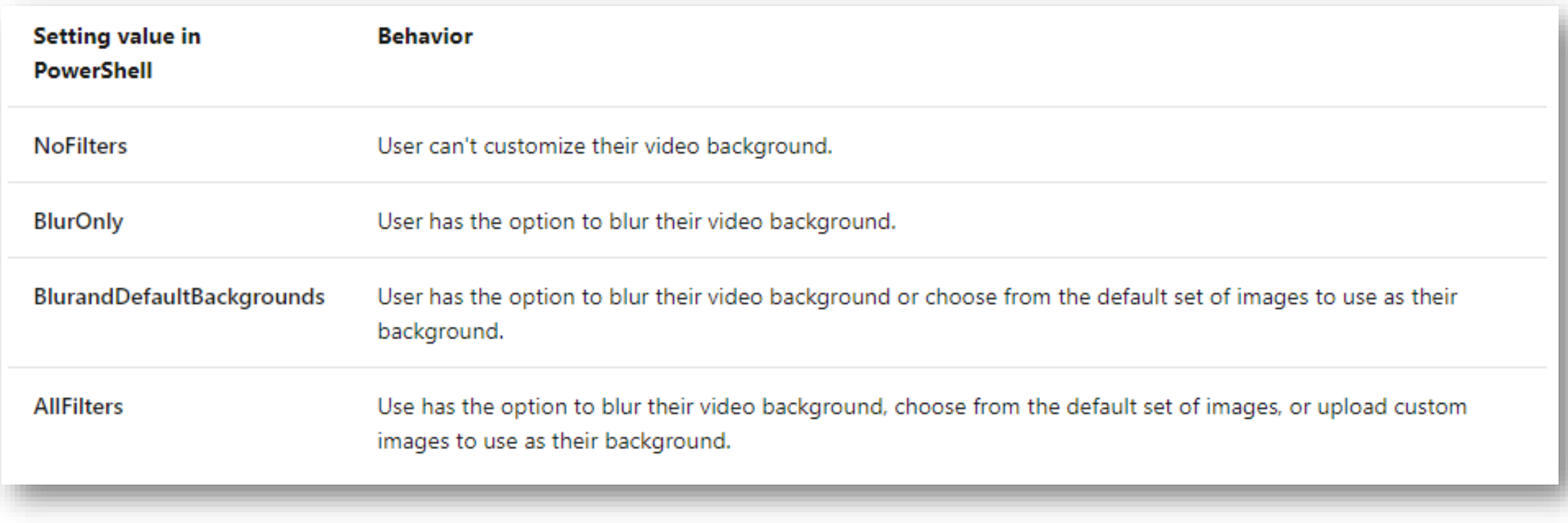

### Запретить отвечать на ваше сообщение

• Дополнительная защита от флейма

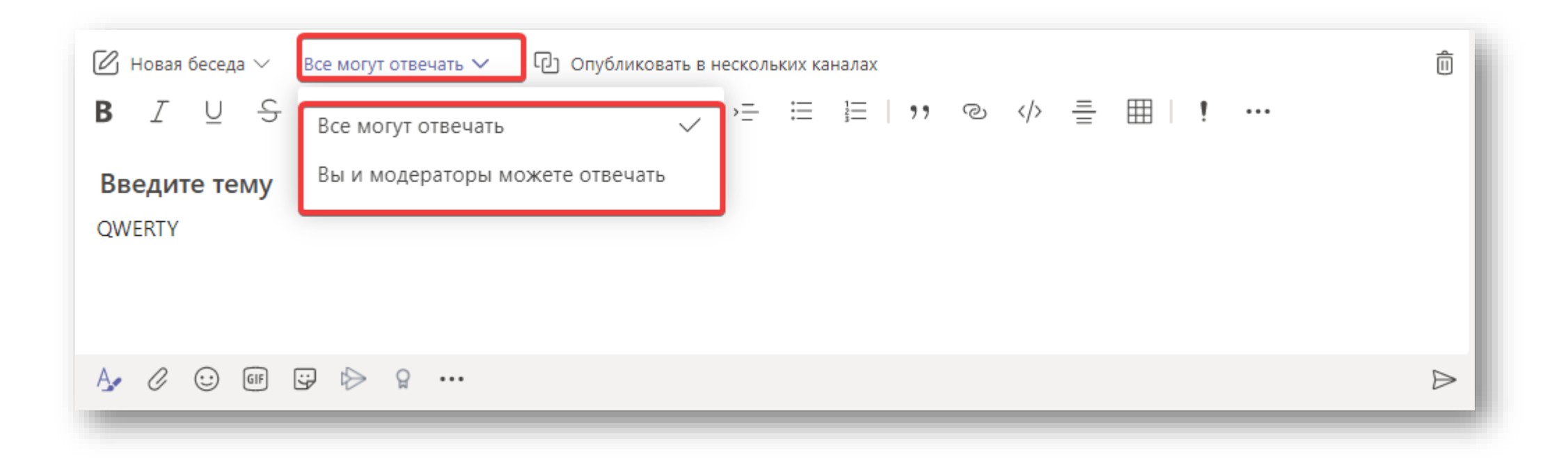

### Отправка сообщений разу в несколько команд и каналов

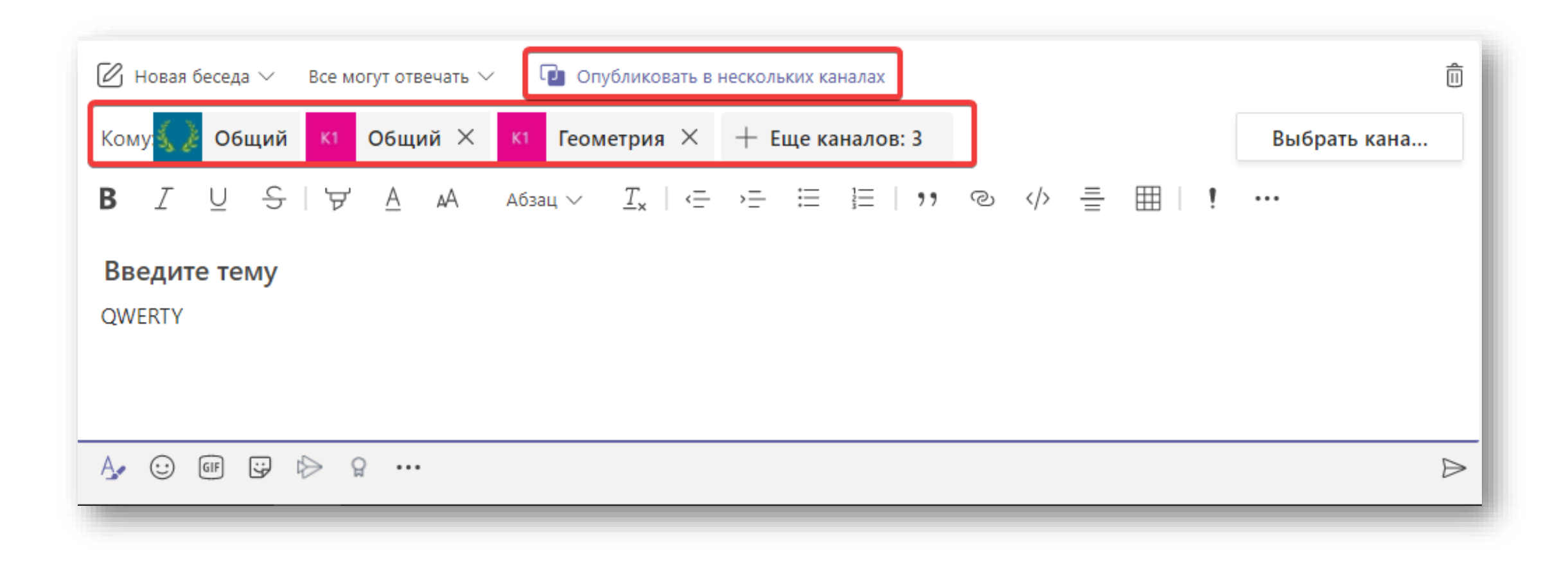

### Задания в Teams – скрыть имена

• Возможность создания группы разделов

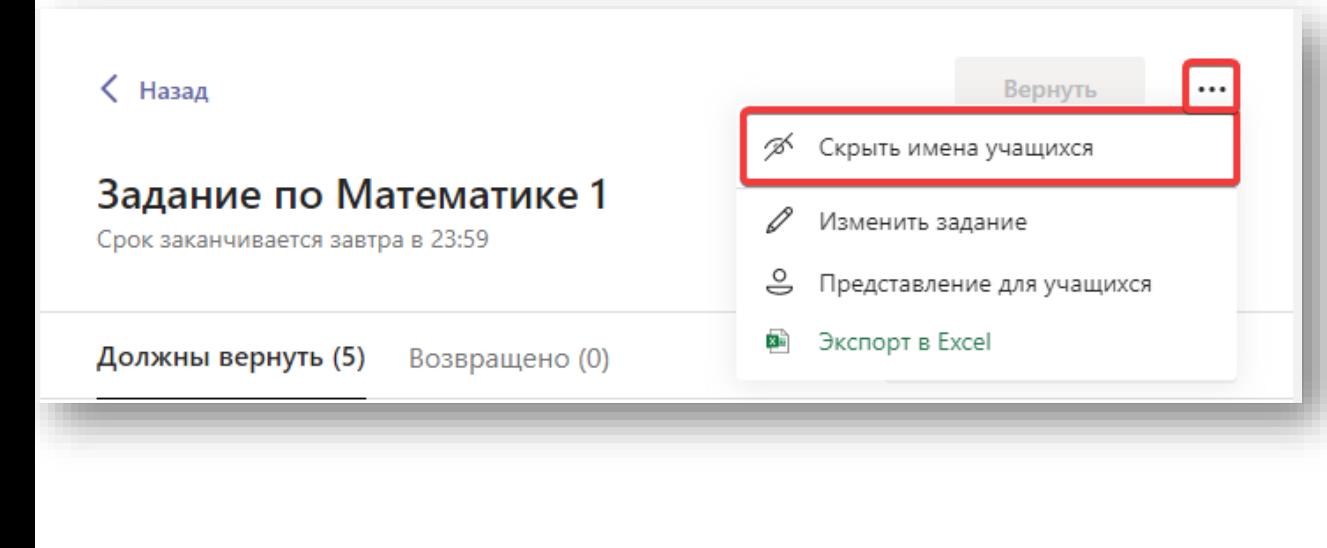

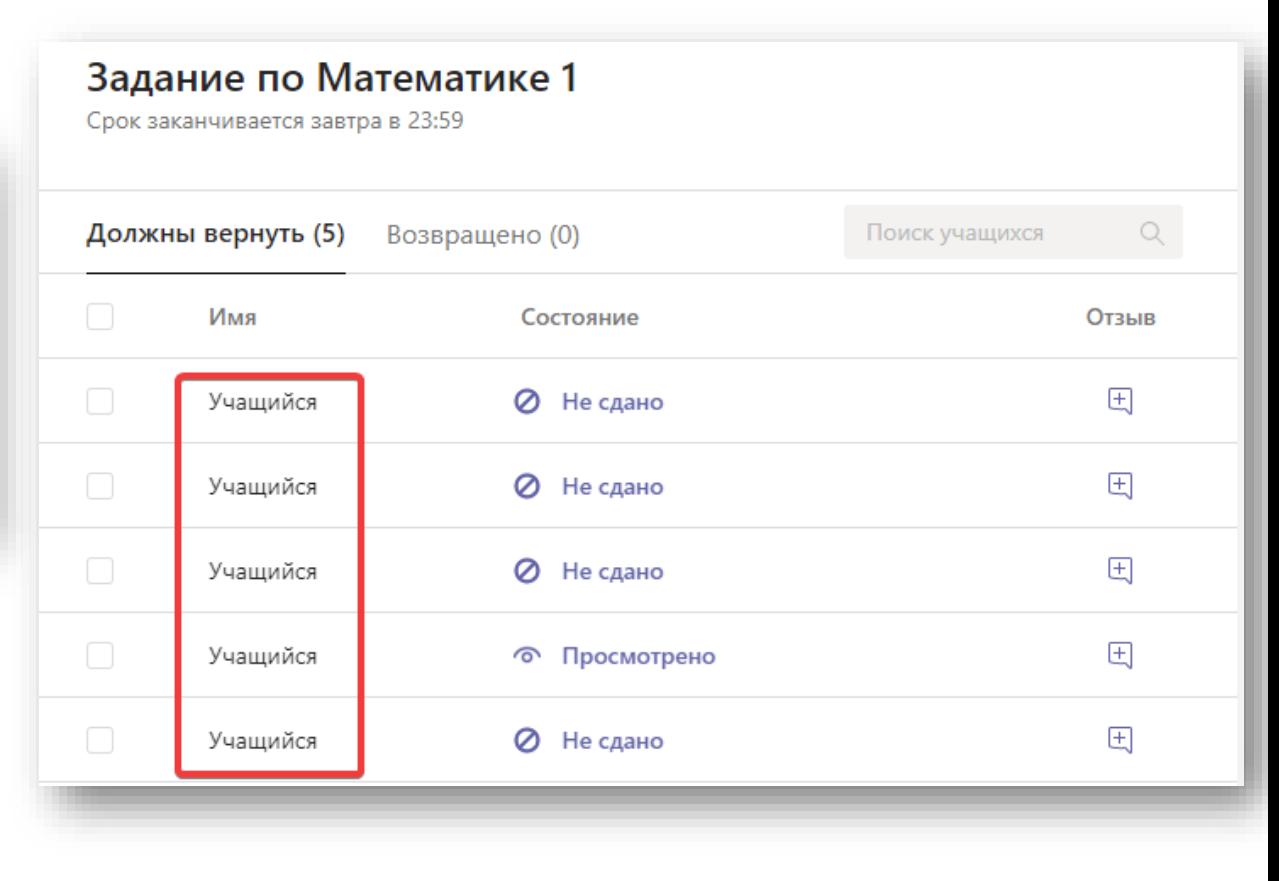

### Отключение чата в собрании

November CY2020

- Возможность отключить чат в собрании.
- Доступно организатору.
- Три режима:
	- **On – Default**
	- **Off – выключен**
	- **Только во время собрания.**

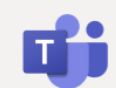

### **Cellular Respiration 1.2**

- April 24, 2020, 12:00 PM 12:30 PM
- $\supseteq$  Daniella Mandera

### **Meeting options**

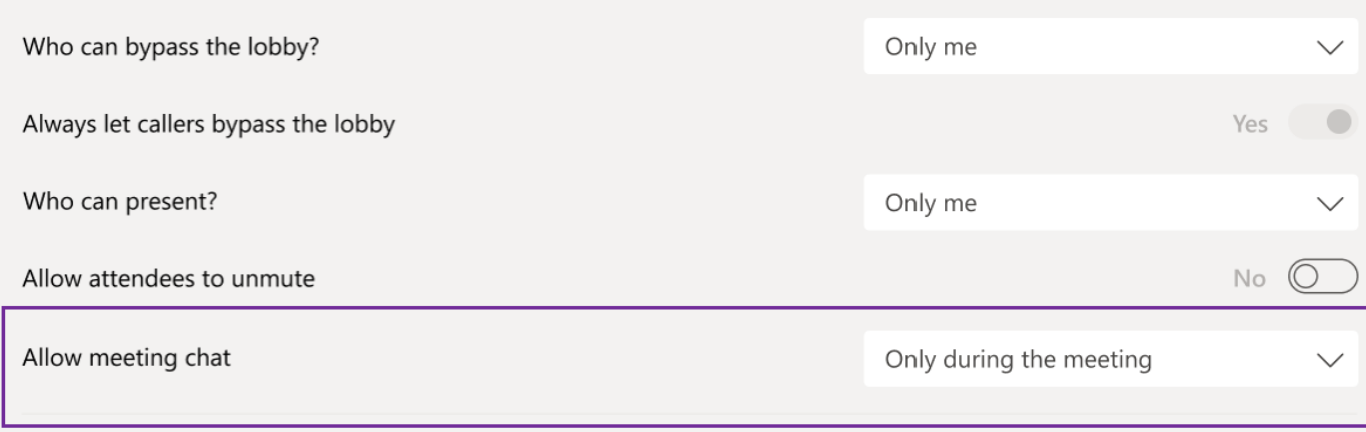

# 7x7 видео участников (максимум 49)

- Требуется включить новый интерфейс собраний
- У всех одинаковая картинка
- Нельзя показывать чёрные квадраты

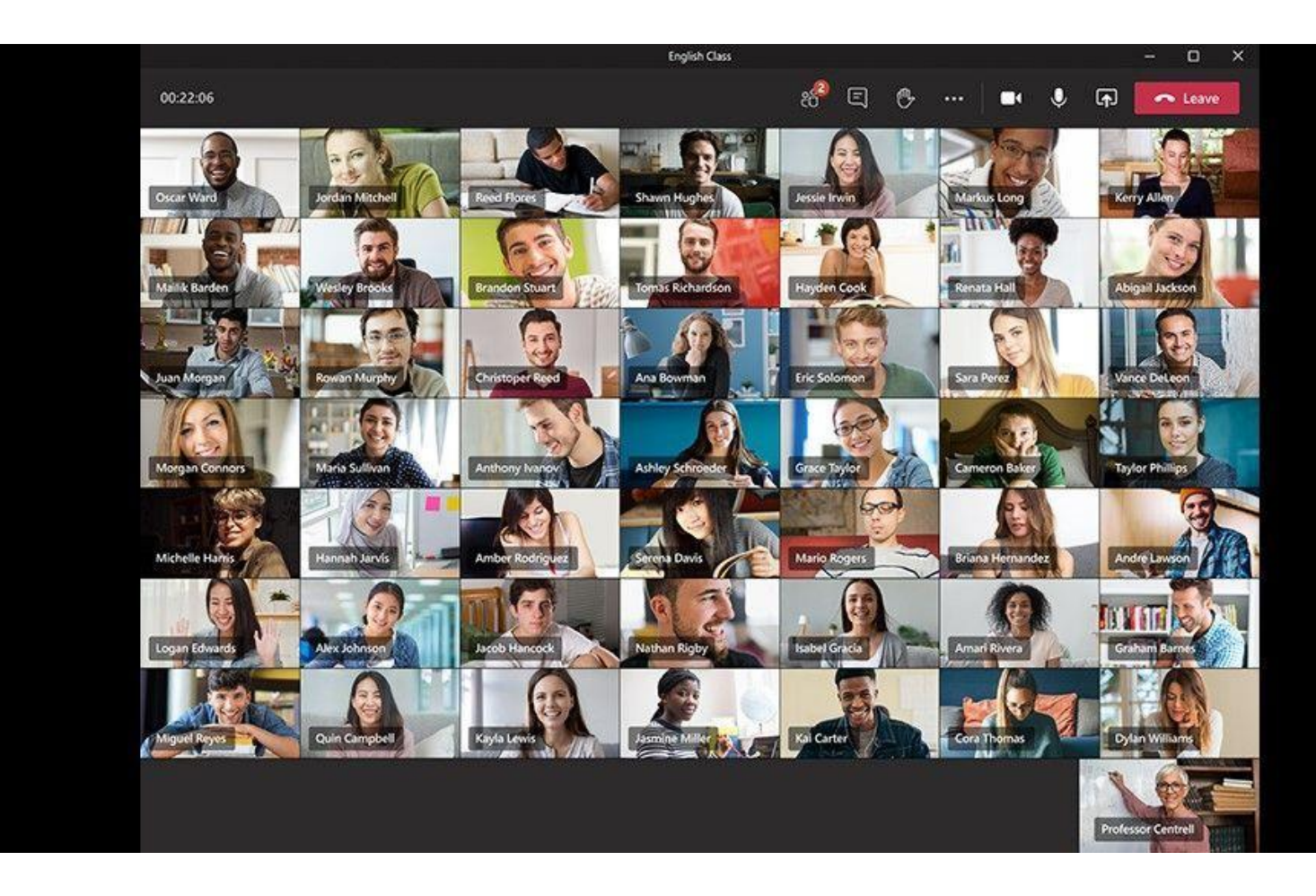

# Режим Together mode

- Требуется включить новый интерфейс собраний
- У всех одинаковая картинка, адаптируется под количество

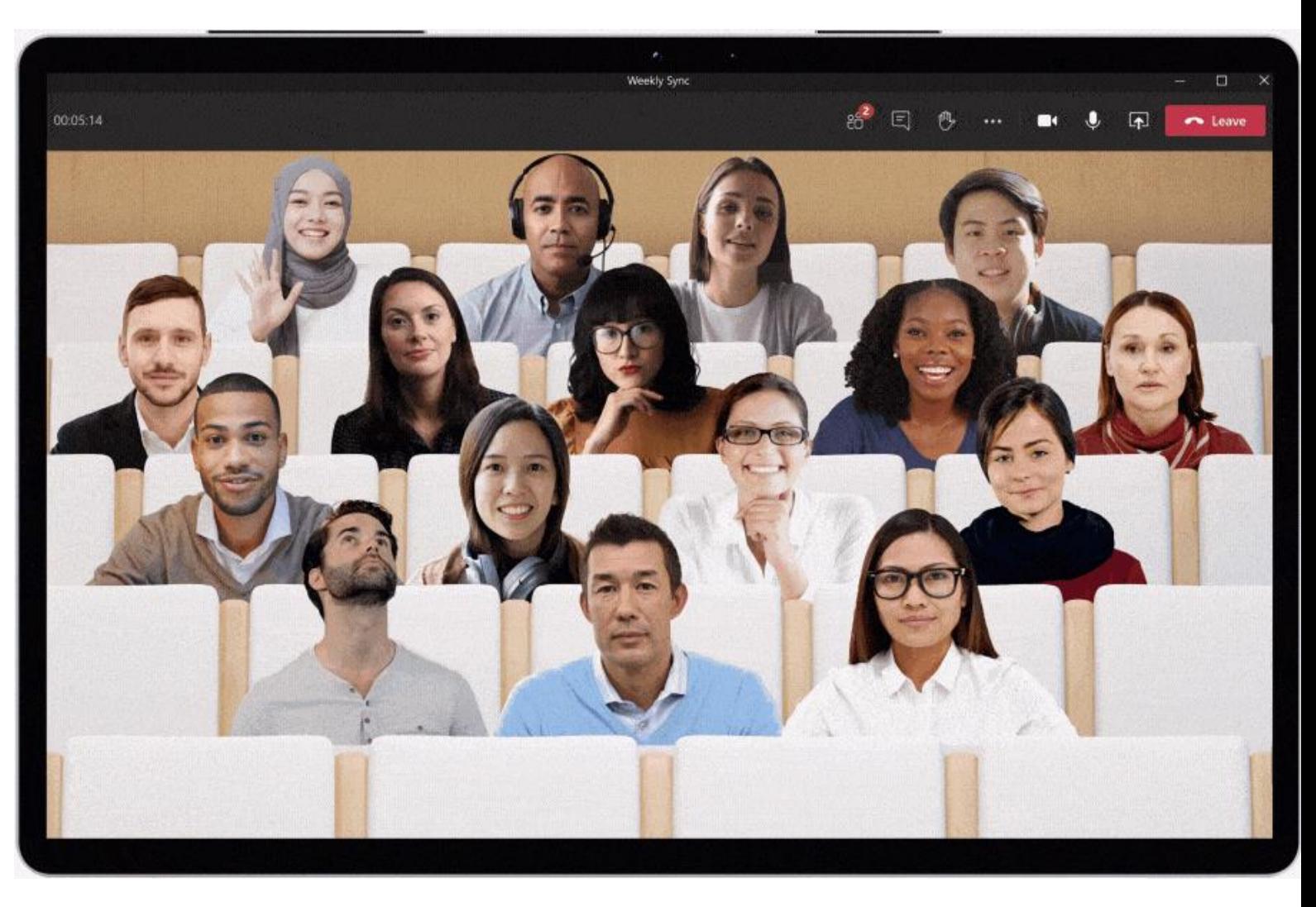

# Custom Layouts for meetings

### **Microsoft Ignite**

December CY2020

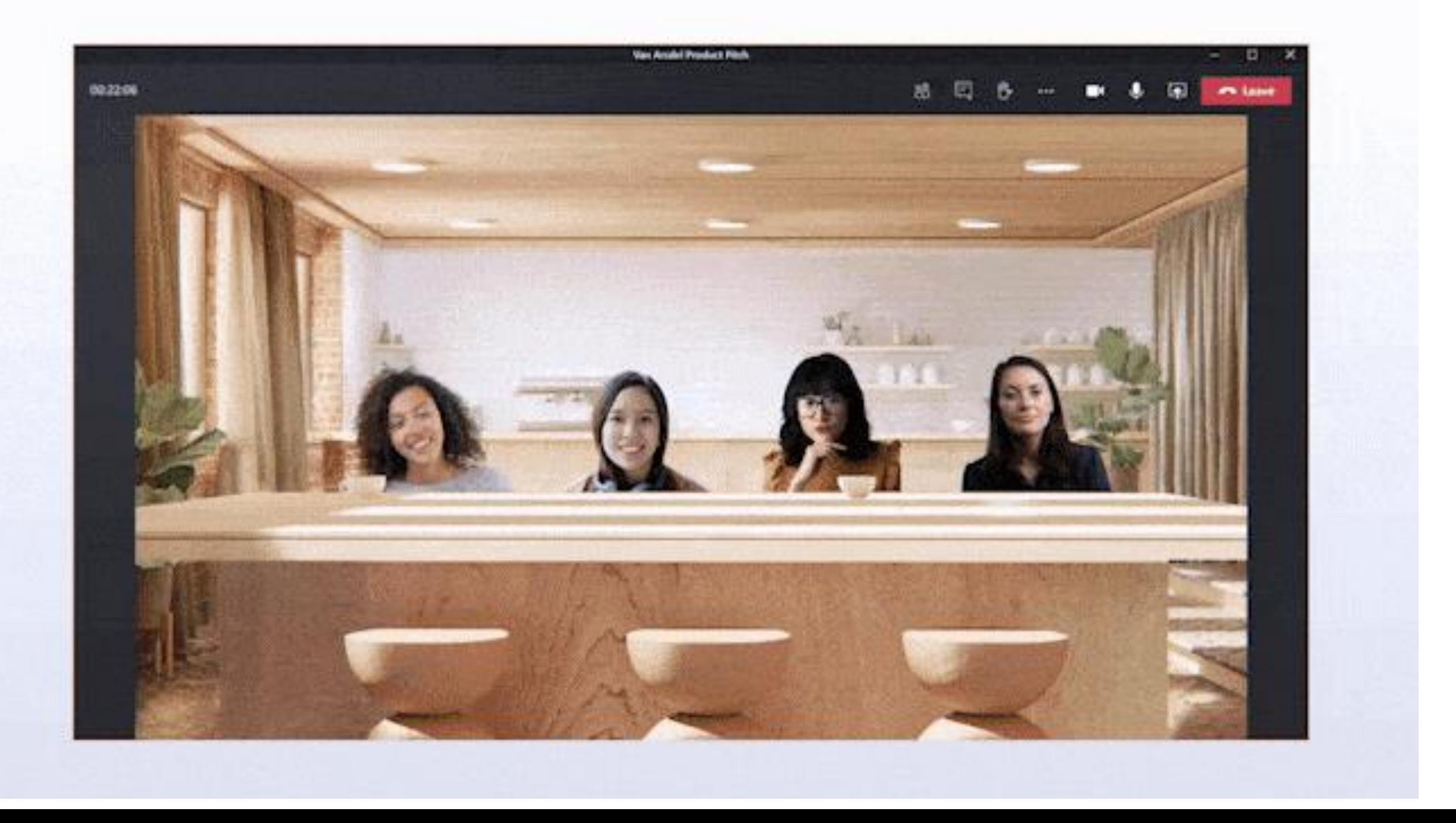

### Типовые сообщения в чате

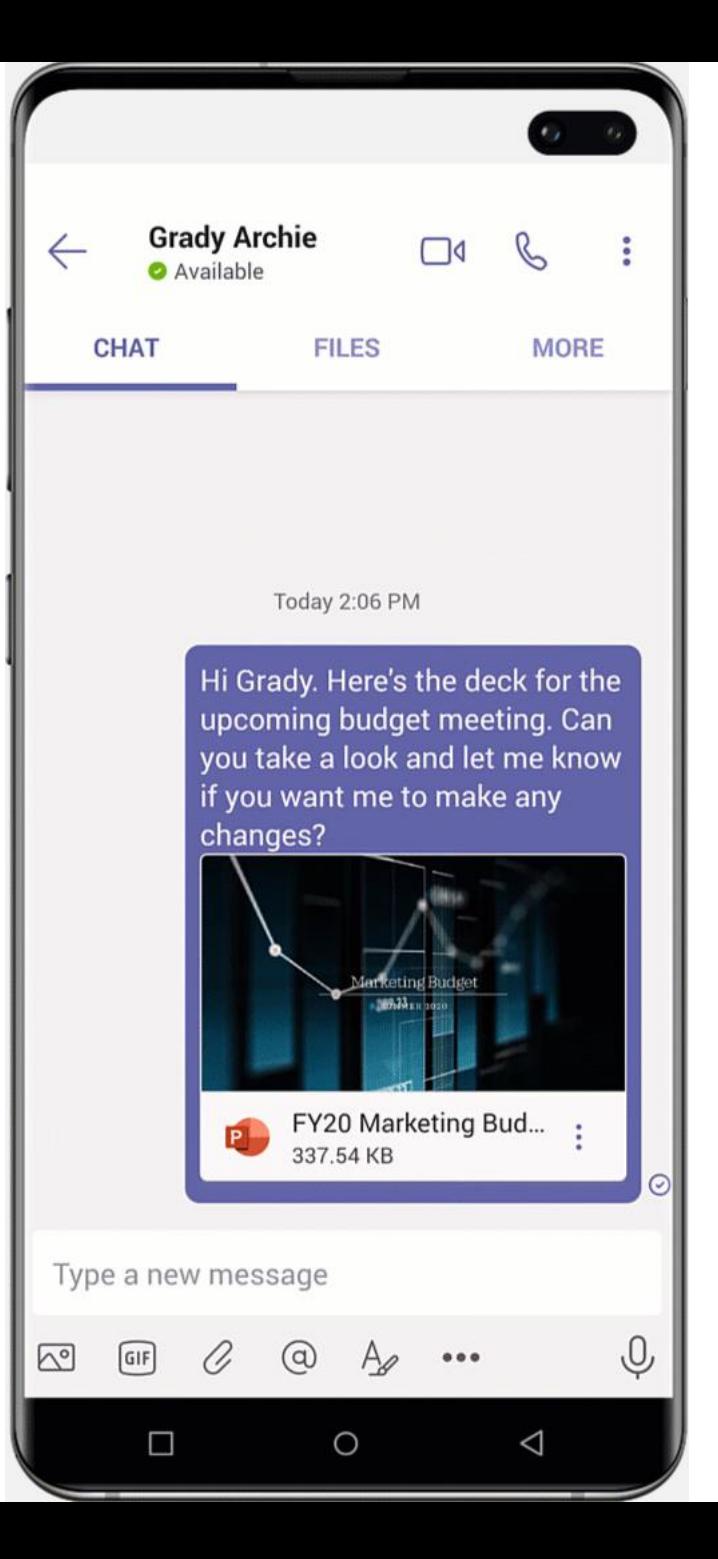

## Шумопоглащение

Подавление шума на базе AI в режиме реального времени будет добавлено в команды Майкрософт. Эта функция автоматически устранит нежелательный фоновый шум во время встреч. Подавление шума на основе ИИ работает, анализируя аудио -канал человека и используя специально обученные глубокие нейронные сети, чтобы отфильтровать шум и сохранить только речевой сигнал. Это обновление существующего подавления шума. Теперь пользователи будут иметь контроль над тем, сколько шума подавления они хотят. Настройка "Высокий" является новой и будет подавлять больше фонового шума.

#### **Settings**

 $\Xi$ 

 $\circledcirc$ 

#### <sup>63</sup> General **Audio devices** Internal Mic and Speakers Accounts  $\checkmark$ Privacy Speaker  $\Box$  Notifications **Built-in Output**  $\checkmark$ **Q** Devices H<sub>R</sub> Permissions Microphone & Calls **Built-in Microphone**  $\checkmark$ Make a test call **Noise suppression**  $\odot$ Choose Low if you want others to hear music. Learn more. Auto (default)  $\vee$ Auto (default) High Low Off

November CY2020

## Транскрибирование собрания

• Пока только на английском **November CY2020** November CY2020

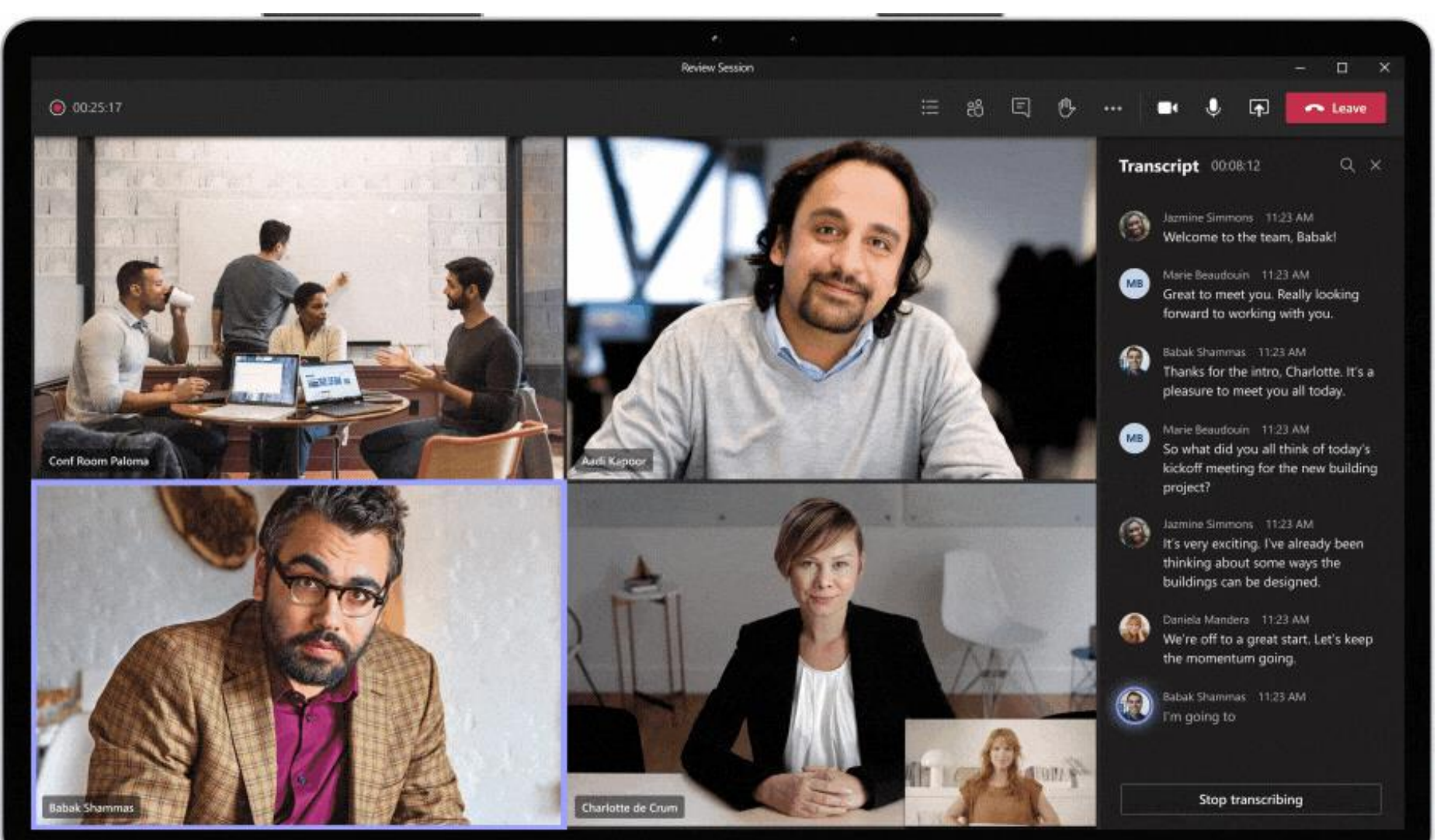

# Режим Dynamic view December CY2020

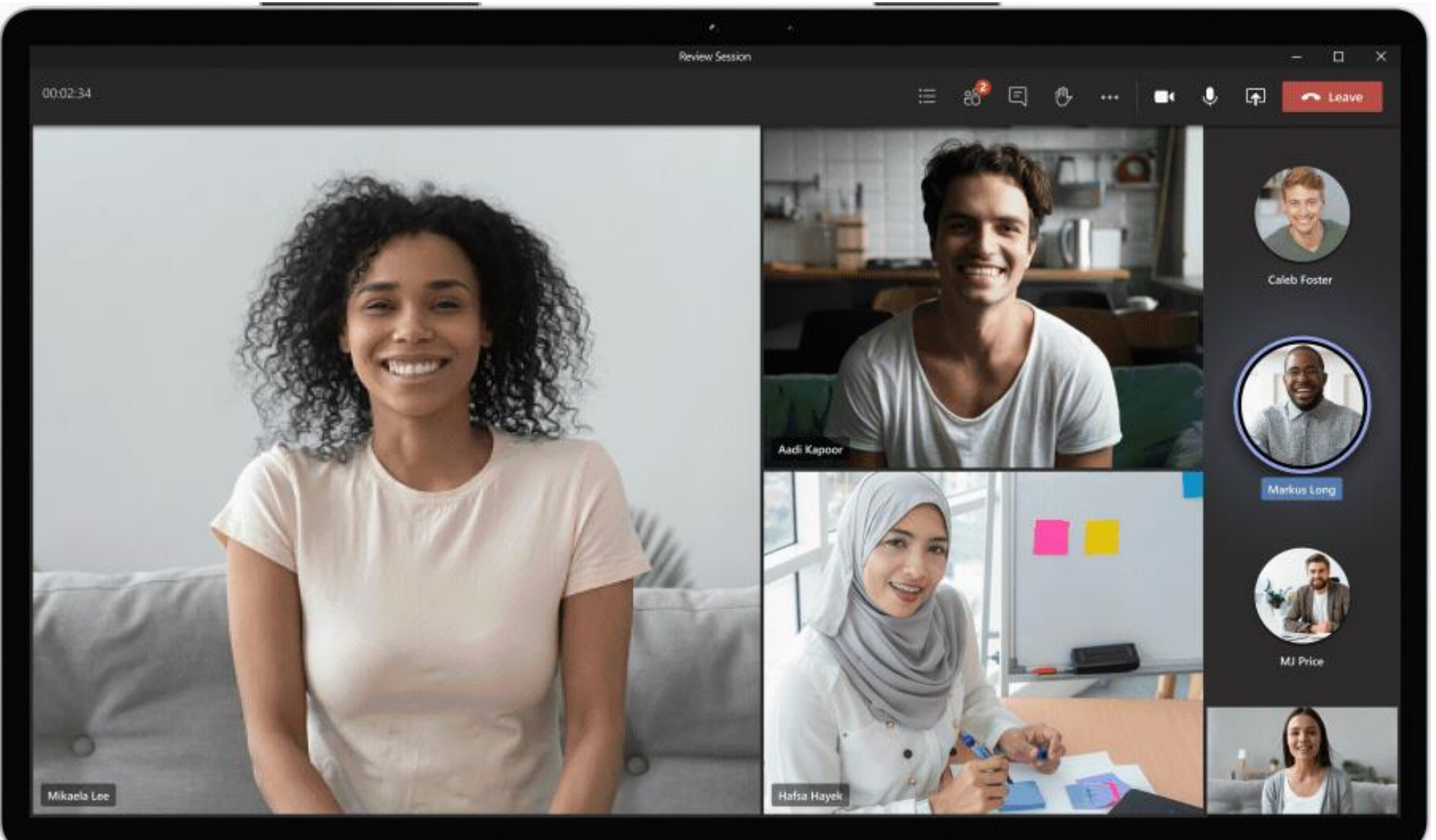

### **Microsoft Ignite**

## Microsoft Teams: Live reactions

December CY2020

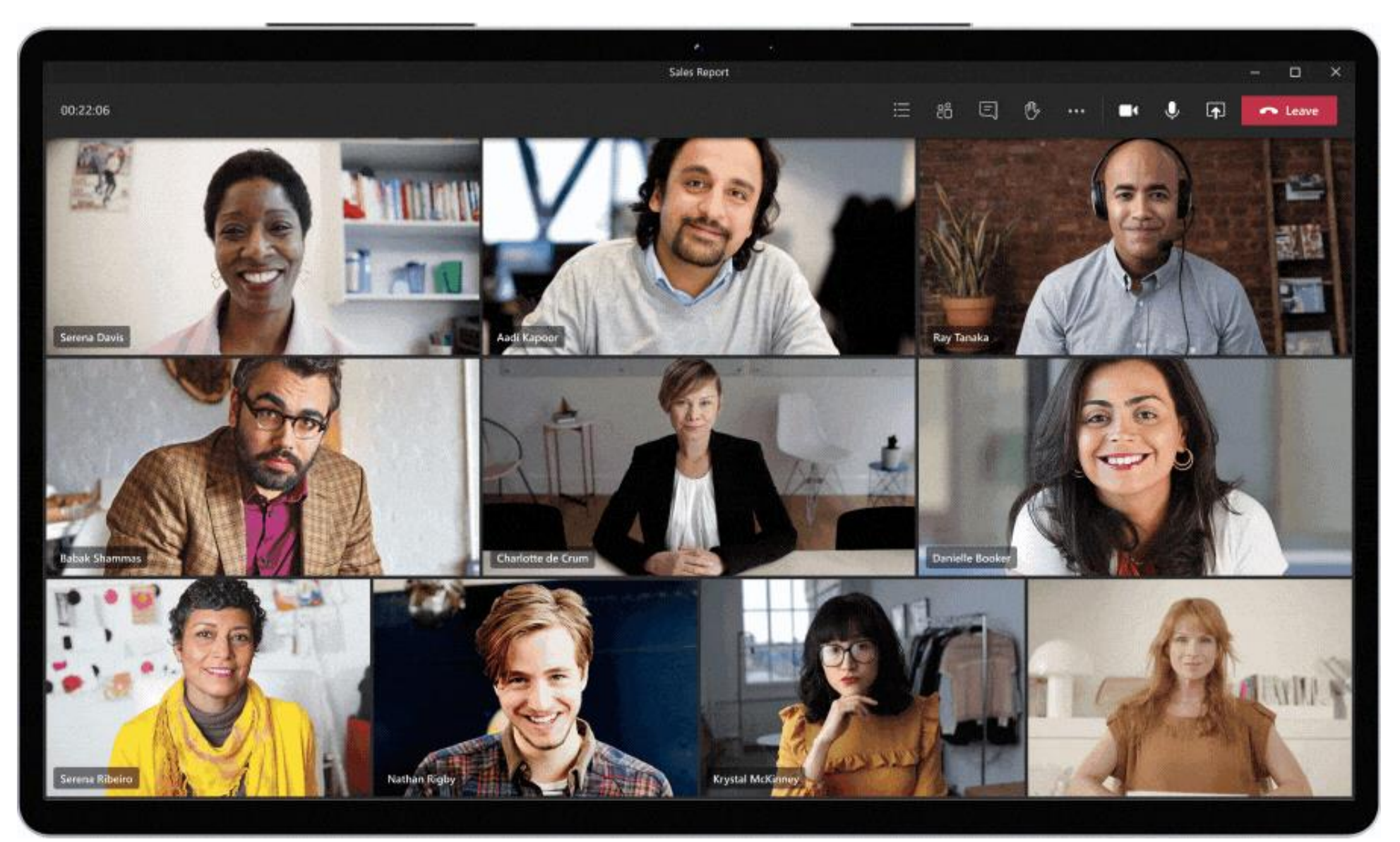

# **Microsoft Ignite**<br>Переговорные комнаты (Breakout Rooms)

В приложении - November CY2020 В Android - December CY2020

- Разбить текущее собрание на несколько комнат
- Не работает для гостей (в preview)
- Ручное или автоматическое разбиение.
- Добавление комнат по необходимости.
- Переход между комнатами.
- Отправка сообщения в комнаты.
- Закрытие комнат с возвратом в основную комнату.

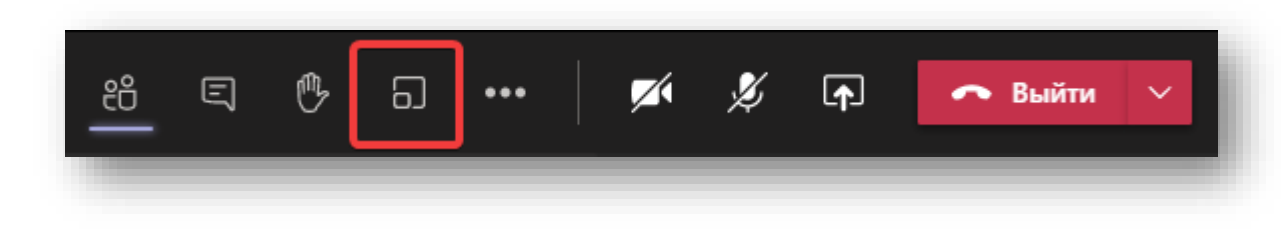

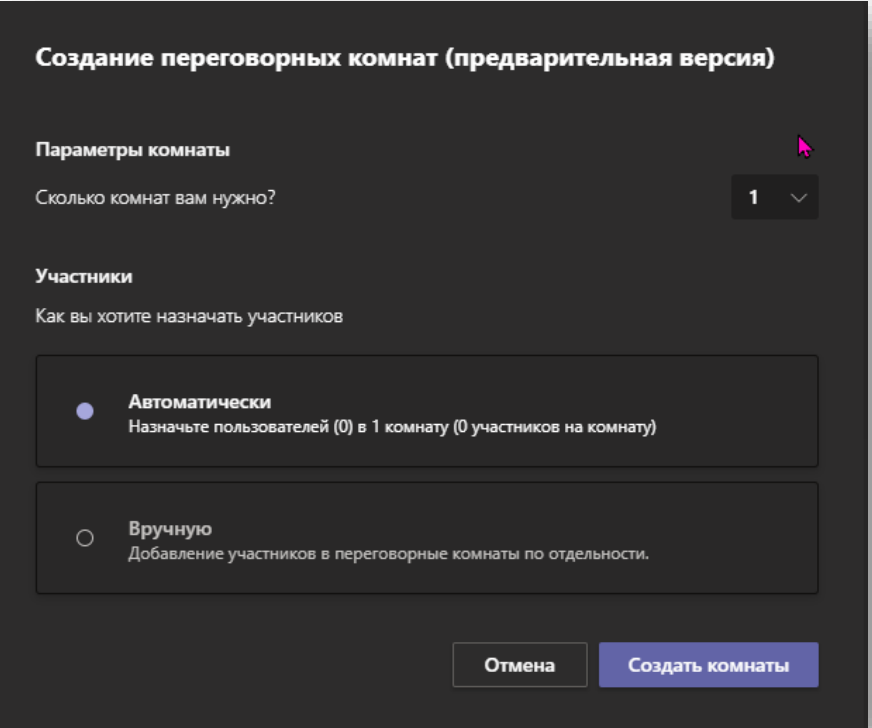

# Microsoft Ignite<br>Переговорные комнаты (Breakout Rooms)

В приложении - November CY2020 В Android - December CY2020

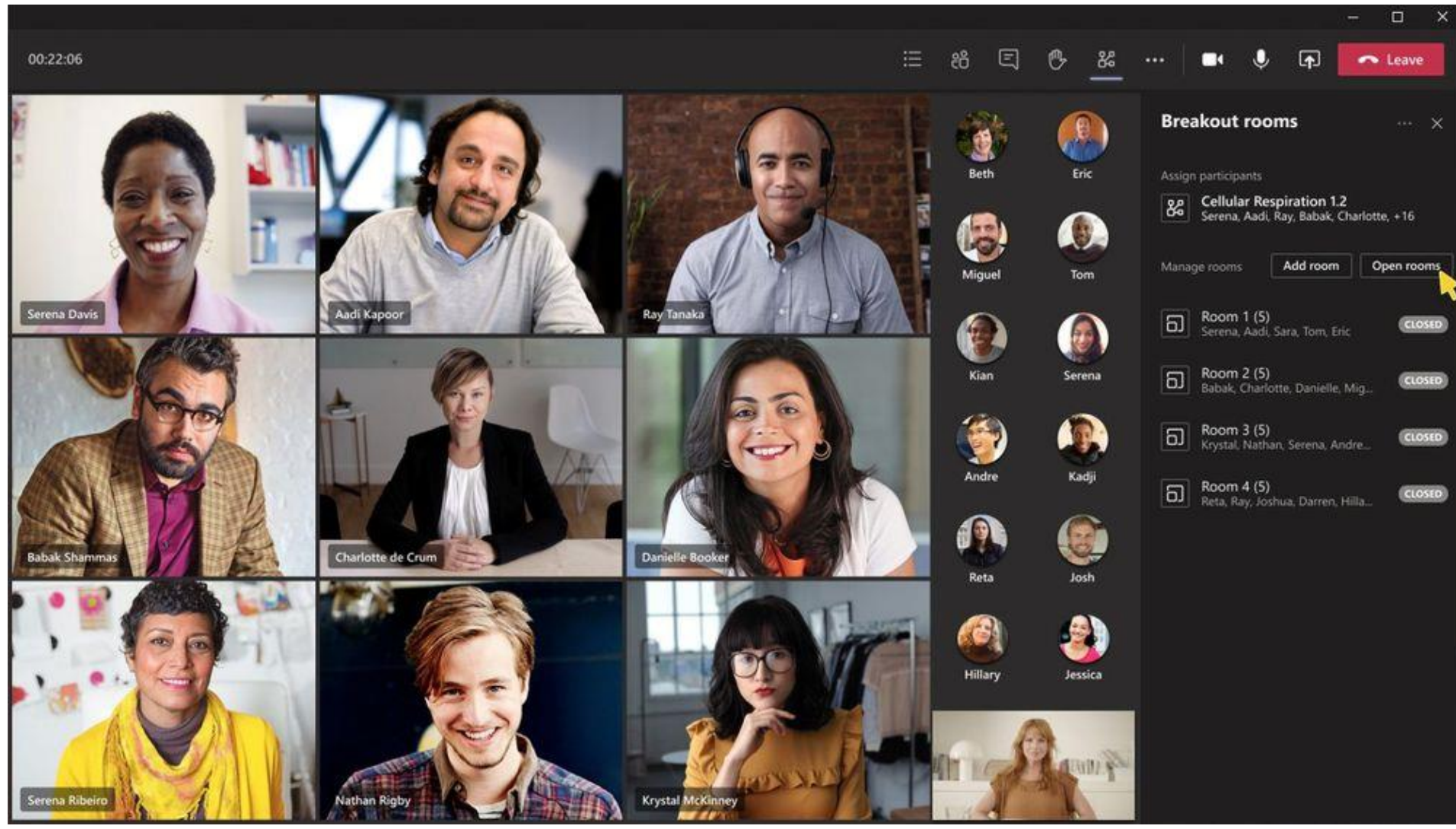

### Новая лицензия [Advanced Communications](https://docs.microsoft.com/en-us/microsoftteams/teams-add-on-licensing/advanced-communications)

- Позволит сейчас:
	- До 20К участников в трансляциях Teams (Live Events)
	- До 50 одновременных трансляций
- Позволит в будущем:
	- До 1000 пользователей в собрании Teams
	- До 1000 пользователей в собрании Teams + до 20К в трансляции
	- Кастомизация зала ожидания собрания Teams
- Стоимость:
	- См. в подписке.
	- Нужно только организатору.
- <u>Триал:</u>
	- 60 дней в «Надстройках»

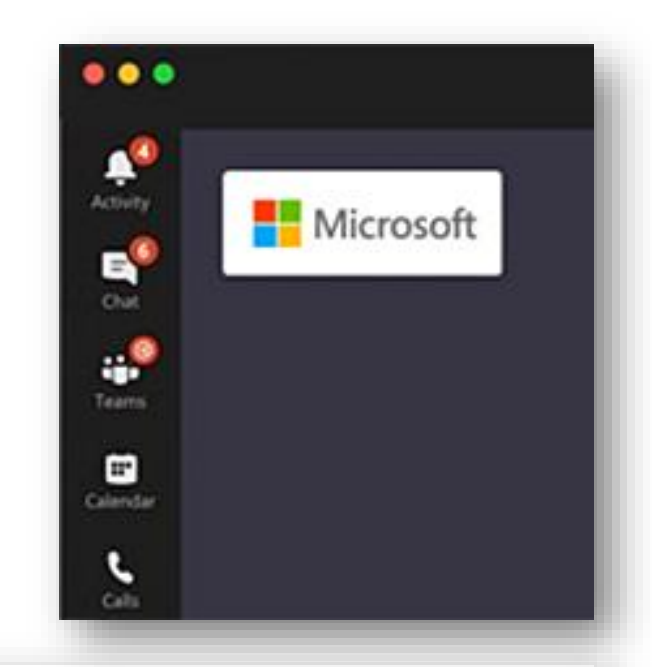

Расширенные коммуникации для преподавателей

Расширенные средства проведения собраний, звонков, интеграции рабочих процессов и

Oт

150,00 Р за пользователя в месяц

Лополнительные Сравнить зедения

Расширенные коммуникации для учащихся (пробная 60дневная версия)

Расширенные средства проведения со праний, звонков, интеграции рабочих процессов и

Пробная версия

Лополнительные Сравнить :ведения

### Вся информация о собрании в одном месте (Meetings Recap)

- Запись.
- Транскрипт.
- Сообщения чата.
- Файлы.
- И пр.

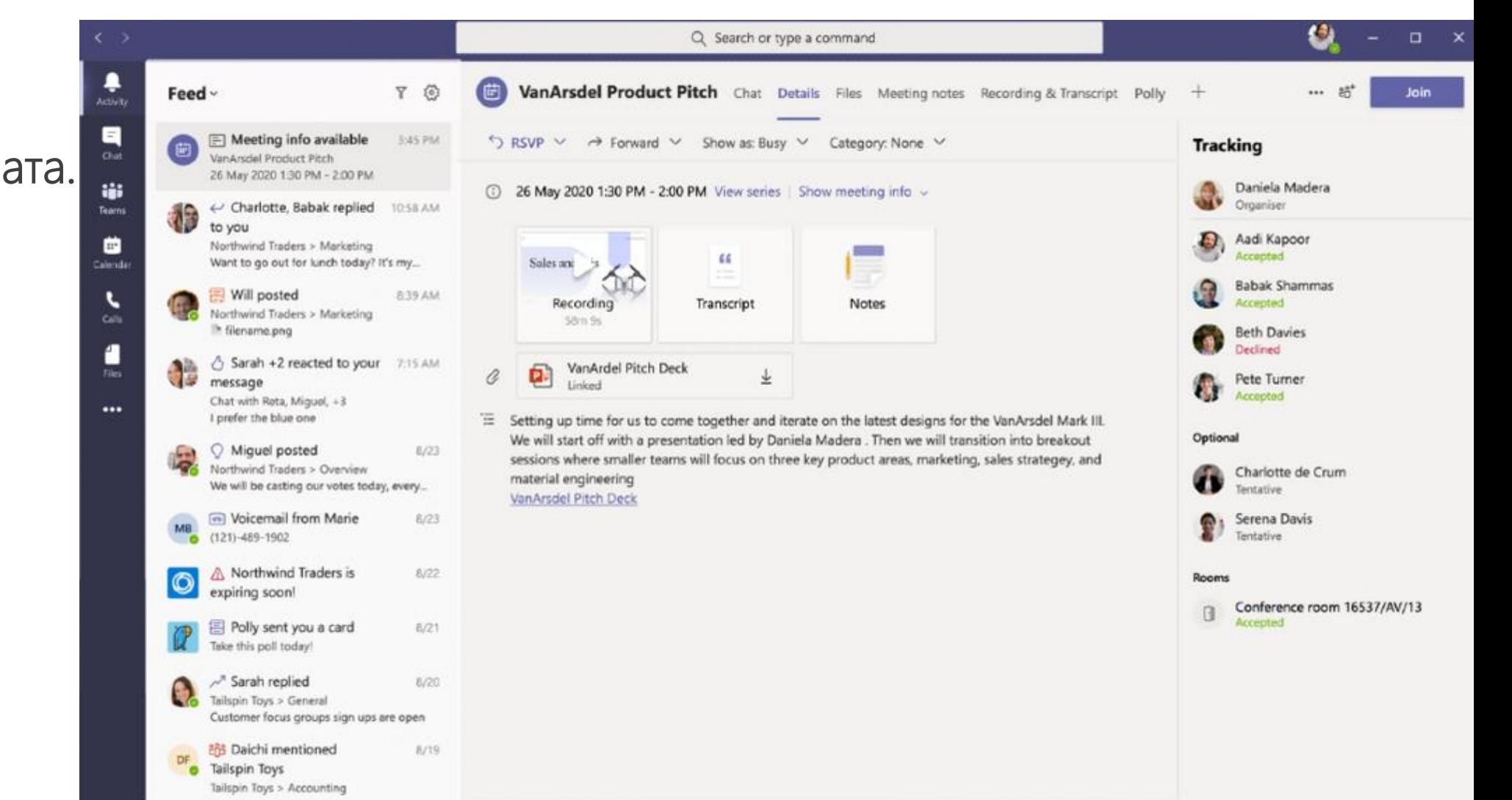

December CY2020

**Microsoft Ignite** 

### Home Site для Teams

### **Microsoft Ignite**

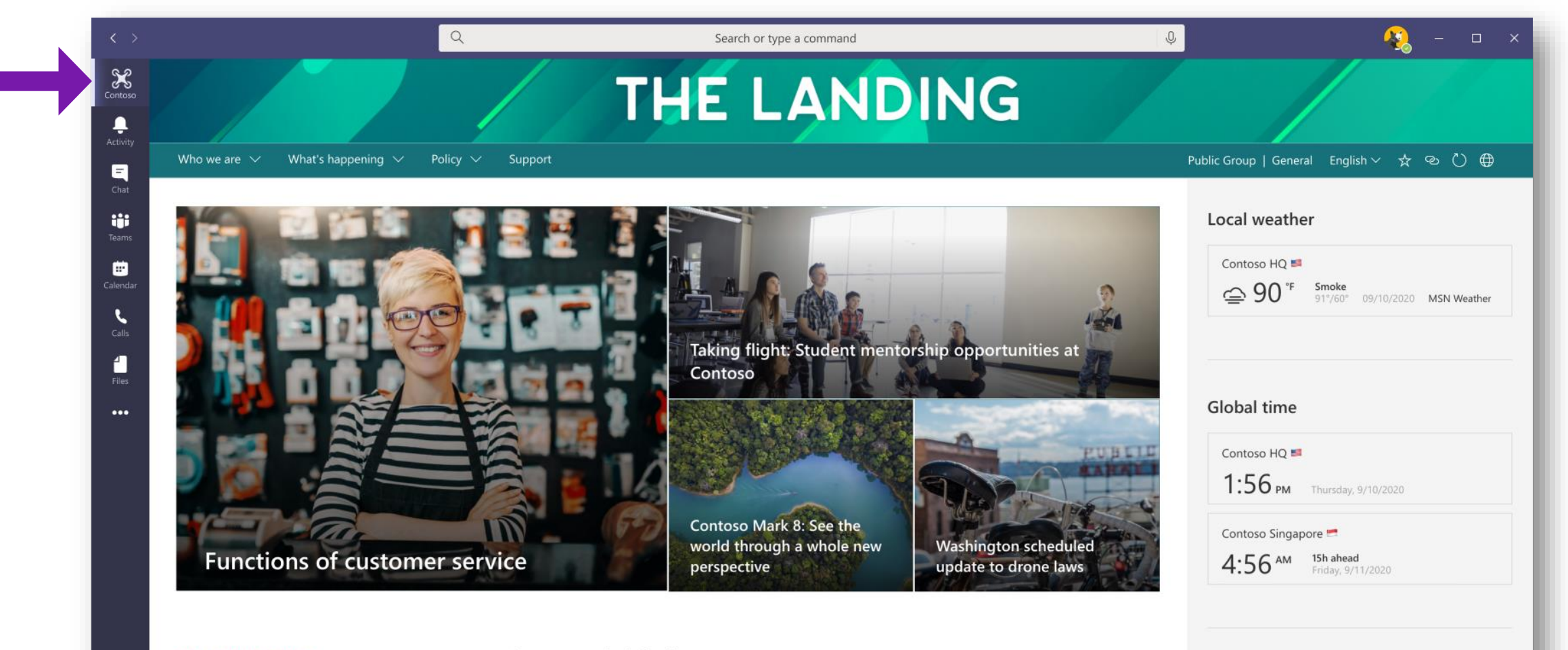

#### **LIVE AND ON-DEMAND**

 $\oplus$ 

 $^{\circledR}$ 

#### Watch the latest events

Enhance your communications, company meetings, and training with events for up-to 10,000 attendees. Whether at home, work, or on the go-everyone has a seamless video experience across web and mobile apps.

#### **Recommended viewing**

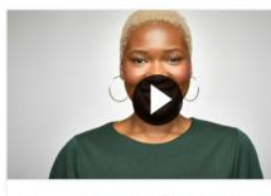

August Town Hall Highlights

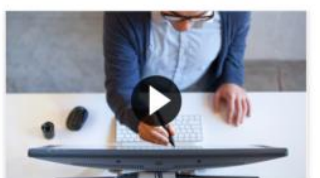

In the Design Studio with Carlos

Your privacy is our policy

#### **Employee resources**

**一 Benefits** Learn what's covered and manage your benefits

Travel guidelines Get the latest guidelines for travel

**CON** Expanse Bonasta

### Регистрация на вебинары

- Организатор создаёт регистрацию.
- Пользователи получают приглашение на email.
- После собрания организатор имеет отчёт о присутствии на собрании

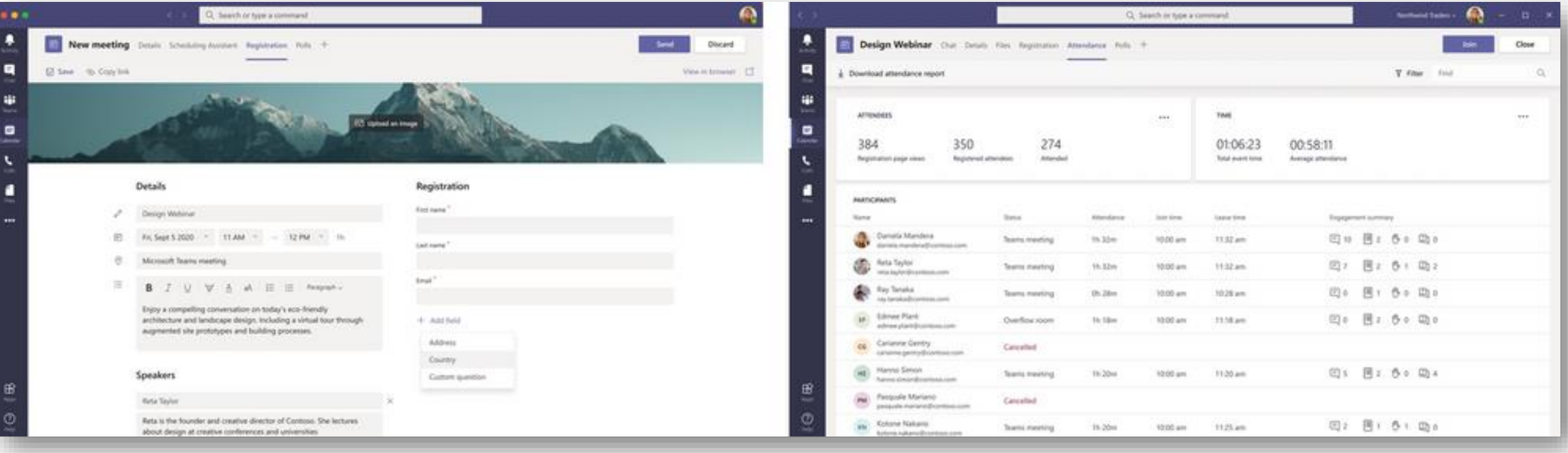

### **Microsoft Ignite**

Даты нет

## NDI (Network Device Interface)

**Удалённые участники собрания**

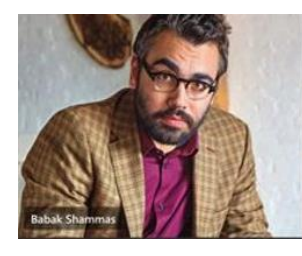

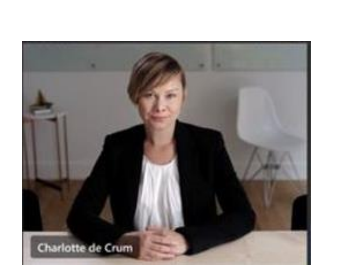

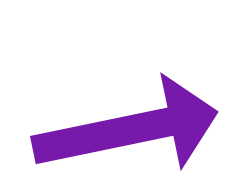

**Собрание Teams**

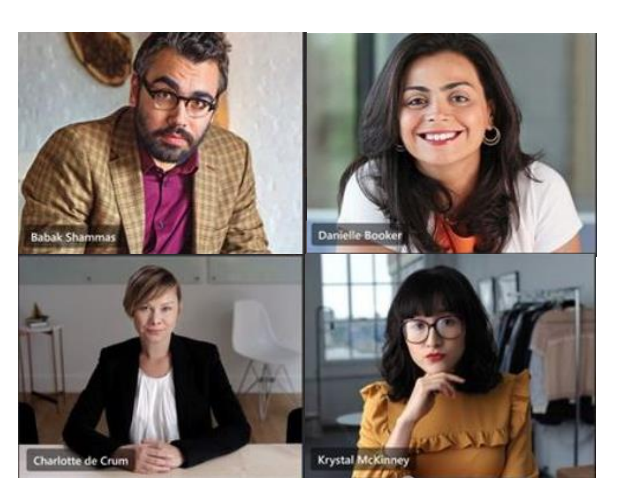

## NDI (Network Device Interface)

**Удалённые участники собрания**

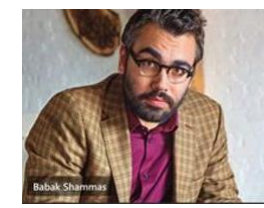

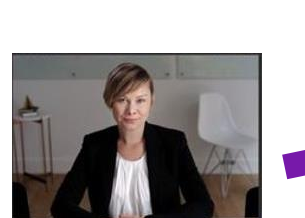

**Собрание Teams**

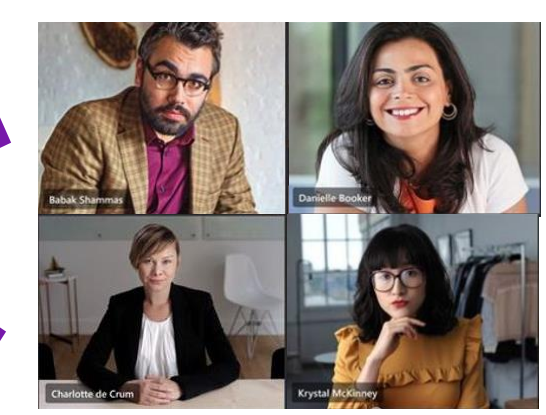

**Трансляция Teams (поток видео)**

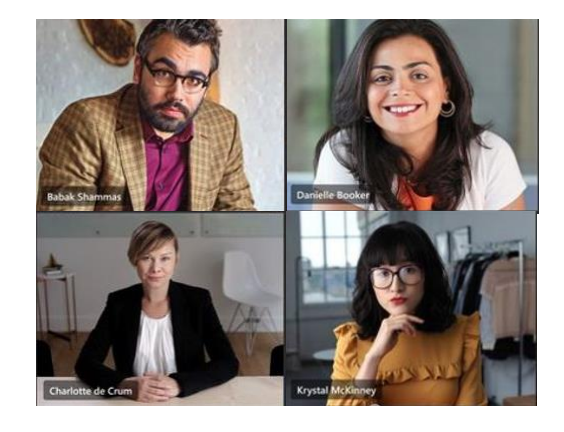

## NDI (Network Device Interface)

• Возможность получить из облака все потоки по отдельности

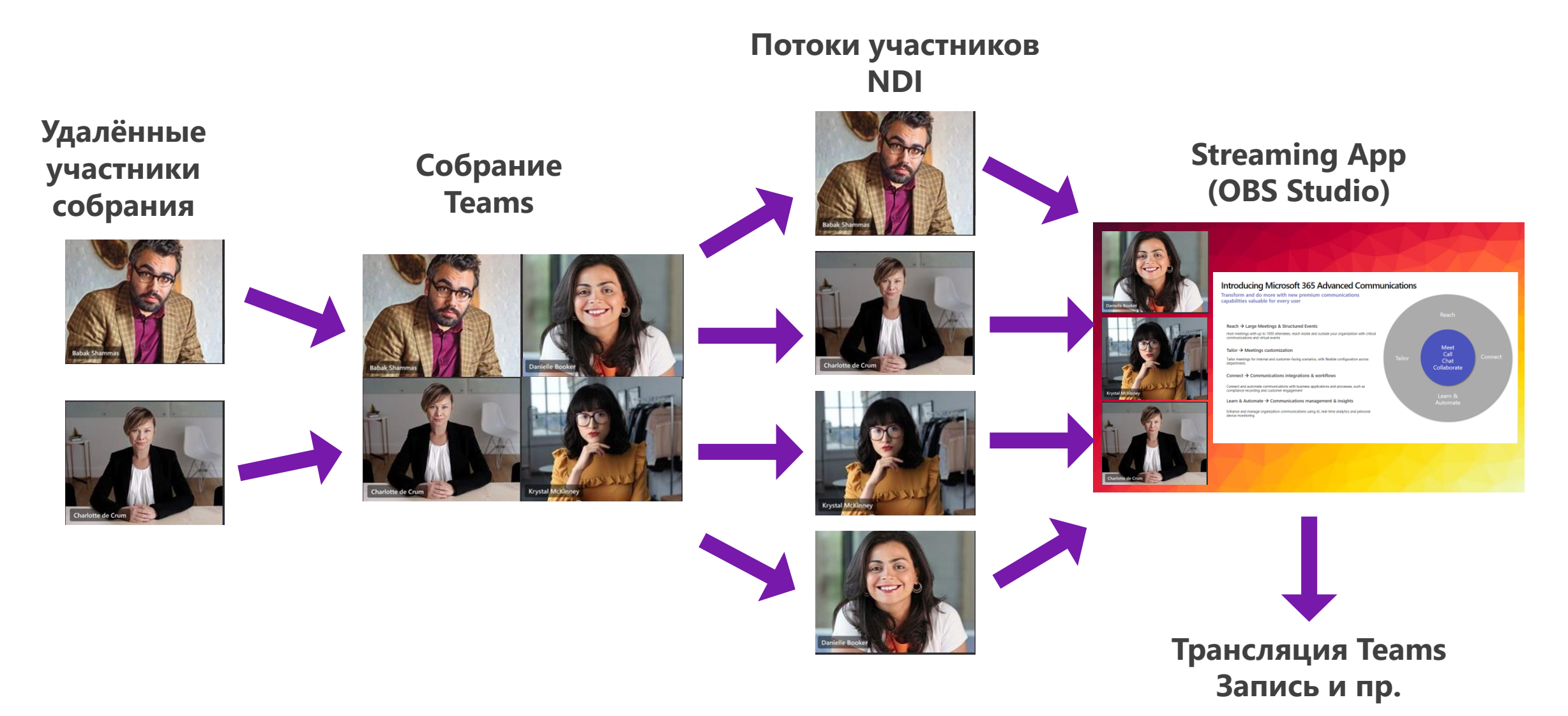

## Постепенный переход на Stream v2

• Видео-информацией будет оперировать также легко как и обычным файлом – [ссылка](https://docs.microsoft.com/en-us/stream/streamnew/new-stream), [ссылка](https://docs.microsoft.com/en-us/stream/streamnew/classic-migration)

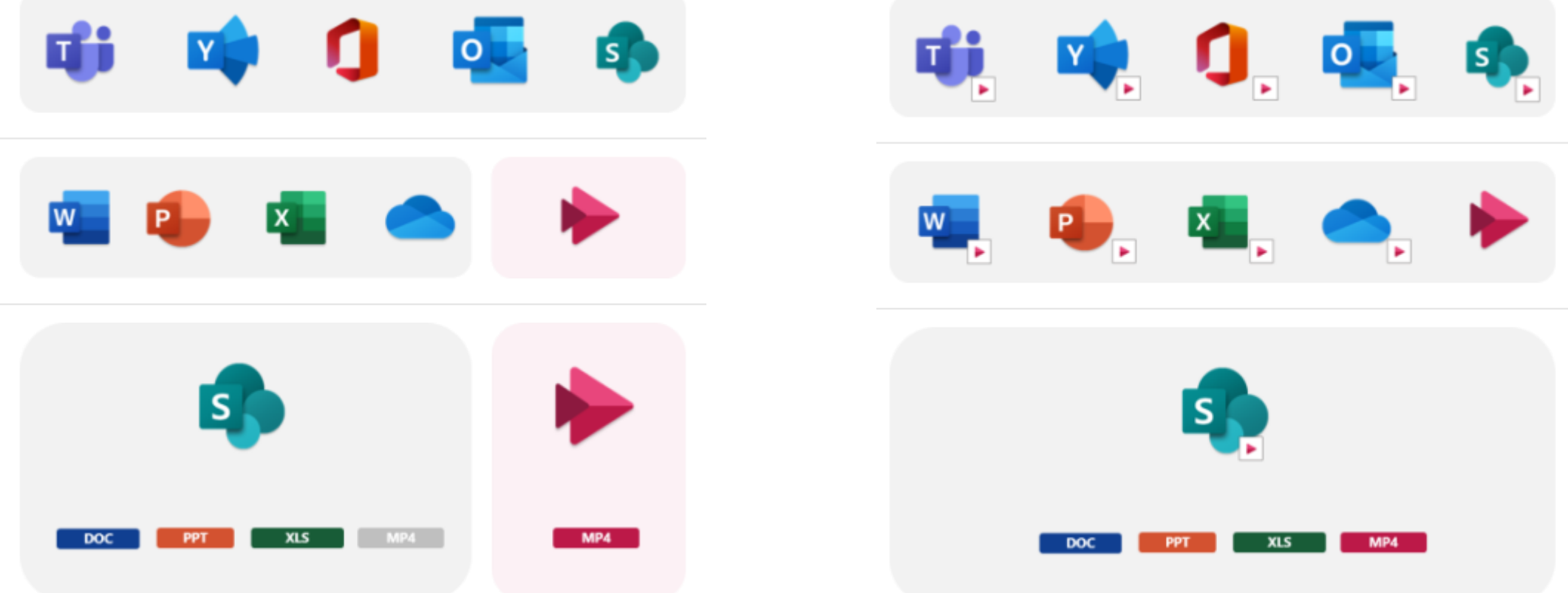

## Сохранение записи собрания

- Для плана А1 запись теперь хранится 21 день и после удаляется.
- Необходимо вручную сохранять на свой ПК.
- $\heartsuit$  Запись необходимо перевести хранилище записей собраний Teams с Stream (по умолчанию) на OneDrive – [ссылка](https://docs.microsoft.com/en-us/MicrosoftTeams/tmr-meeting-recording-change).

# Microsoft Lists (Preview)

- Создание интерактивных списков.
- Специализированный дизайнер.
- Вставка в Teams.
- [Ссылка](https://techcommunity.microsoft.com/t5/microsoft-365-blog/announcing-microsoft-lists-your-smart-information-tracking-app/ba-p/1372233)
- [Ссылка](https://www.youtube.com/watch?v=plshQSoe_OY)
- [Ссылка](https://docs.microsoft.com/ru-ru/microsoftteams/manage-lists-app)

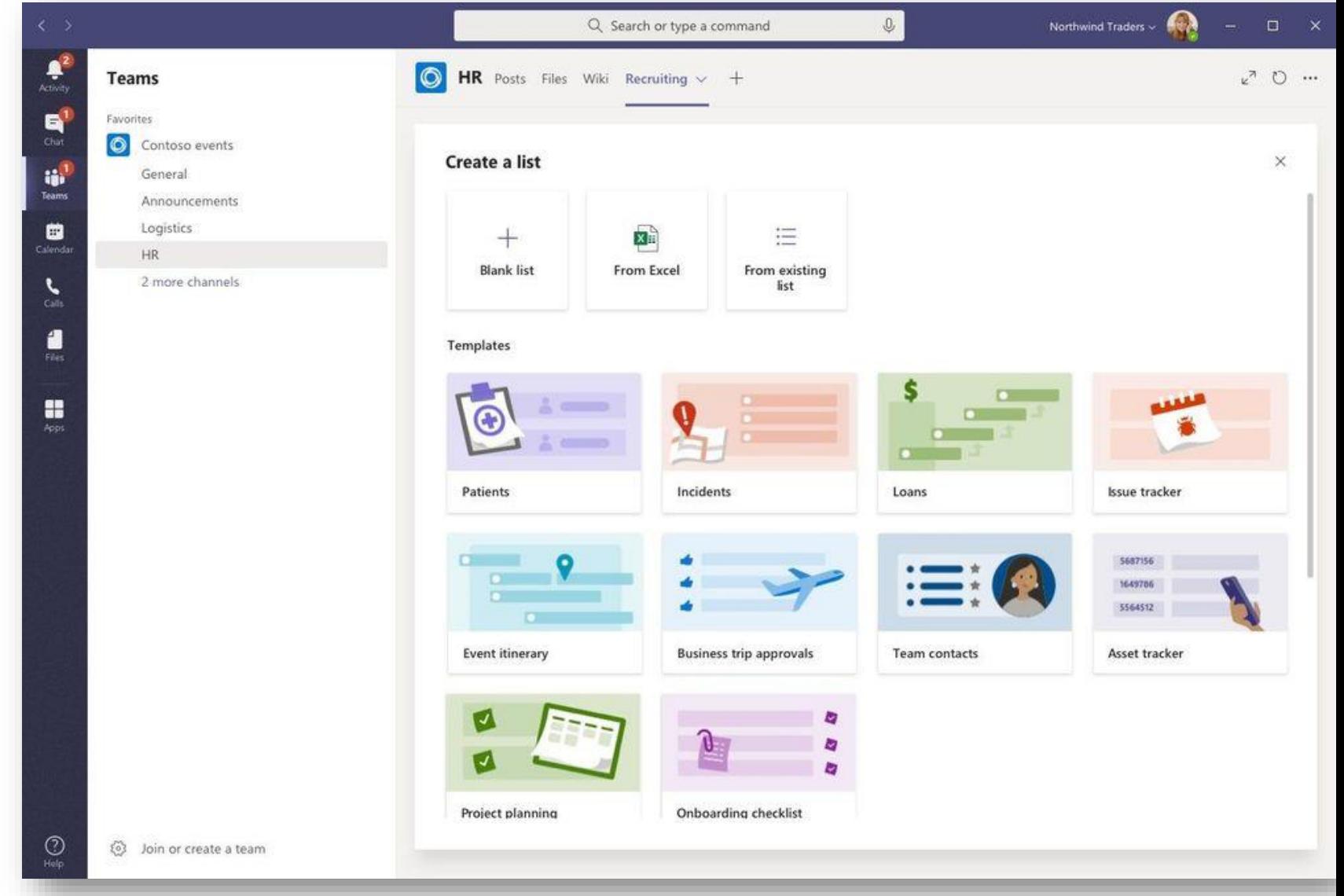

### Microsoft Lists (Preview)

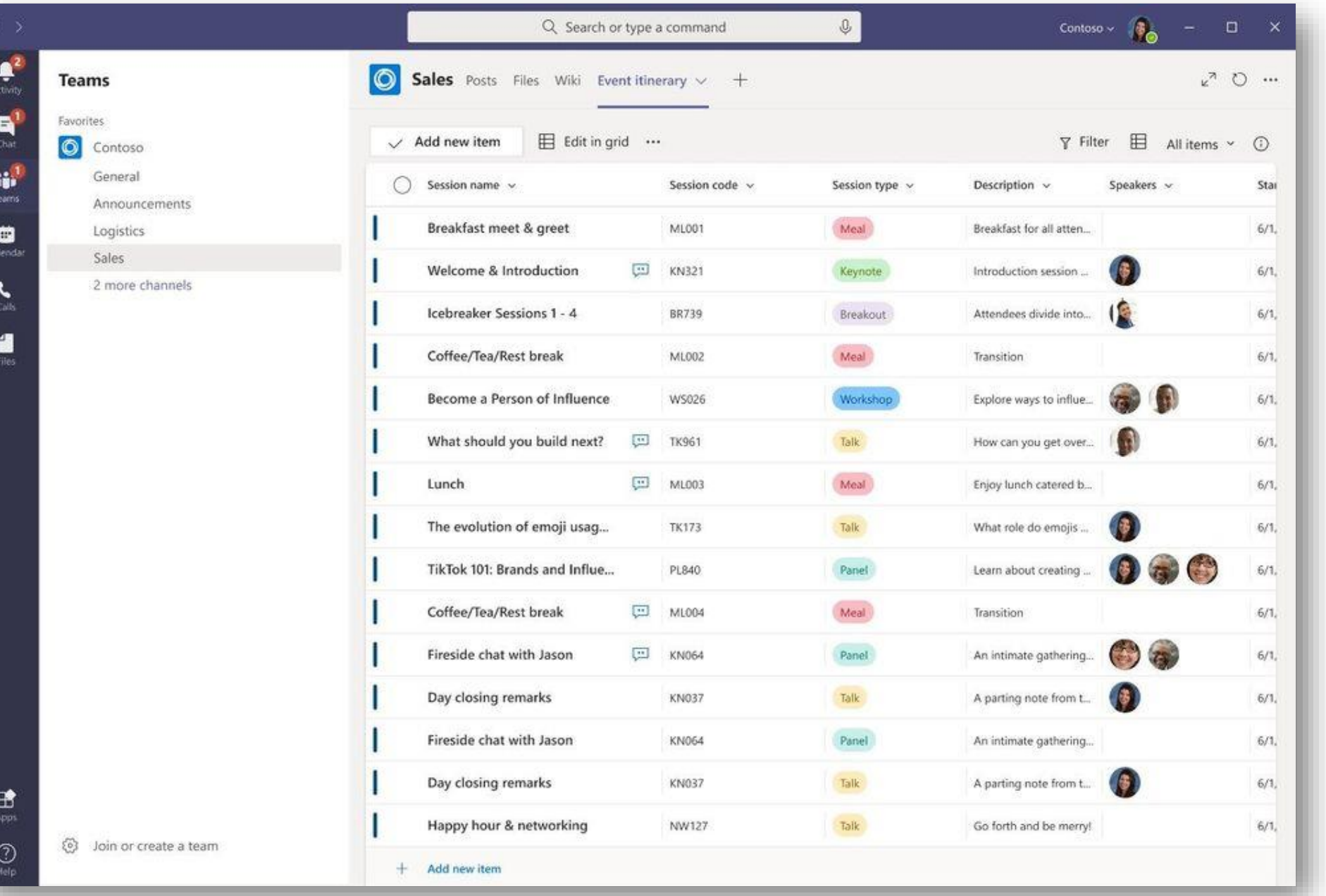

### Microsoft Lists (Preview)

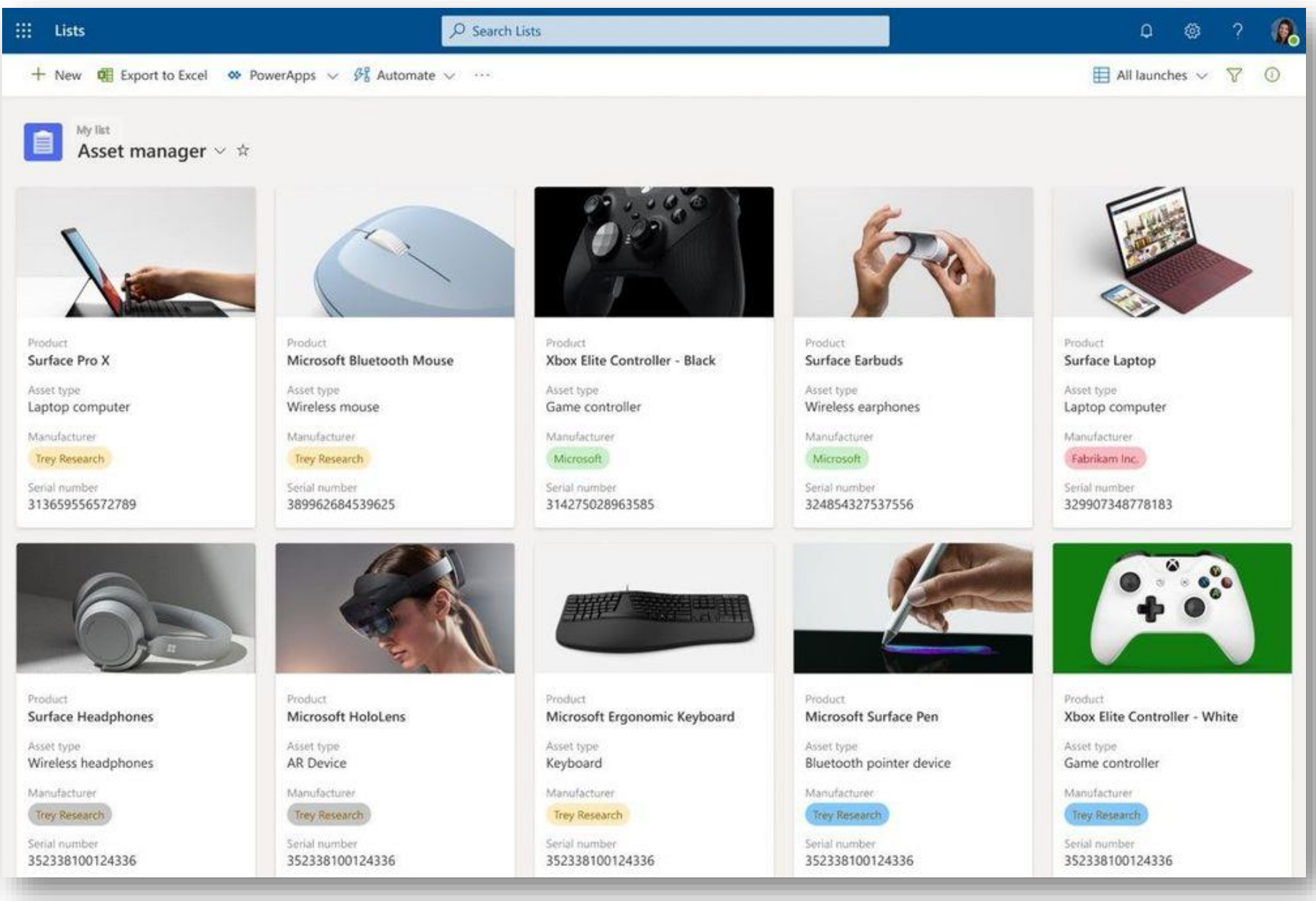

## Как получать доступ к новым функциям

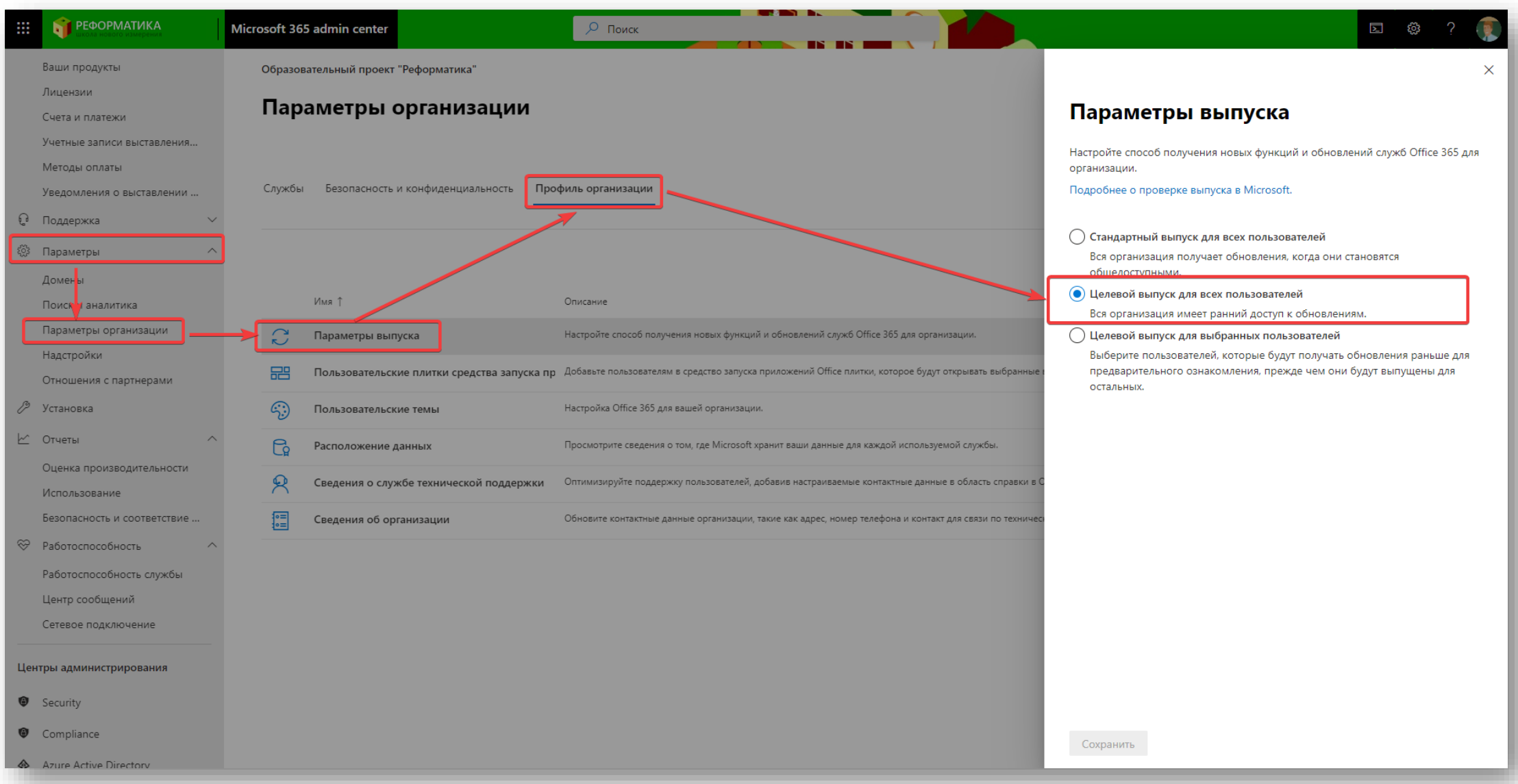

# Список новых функций

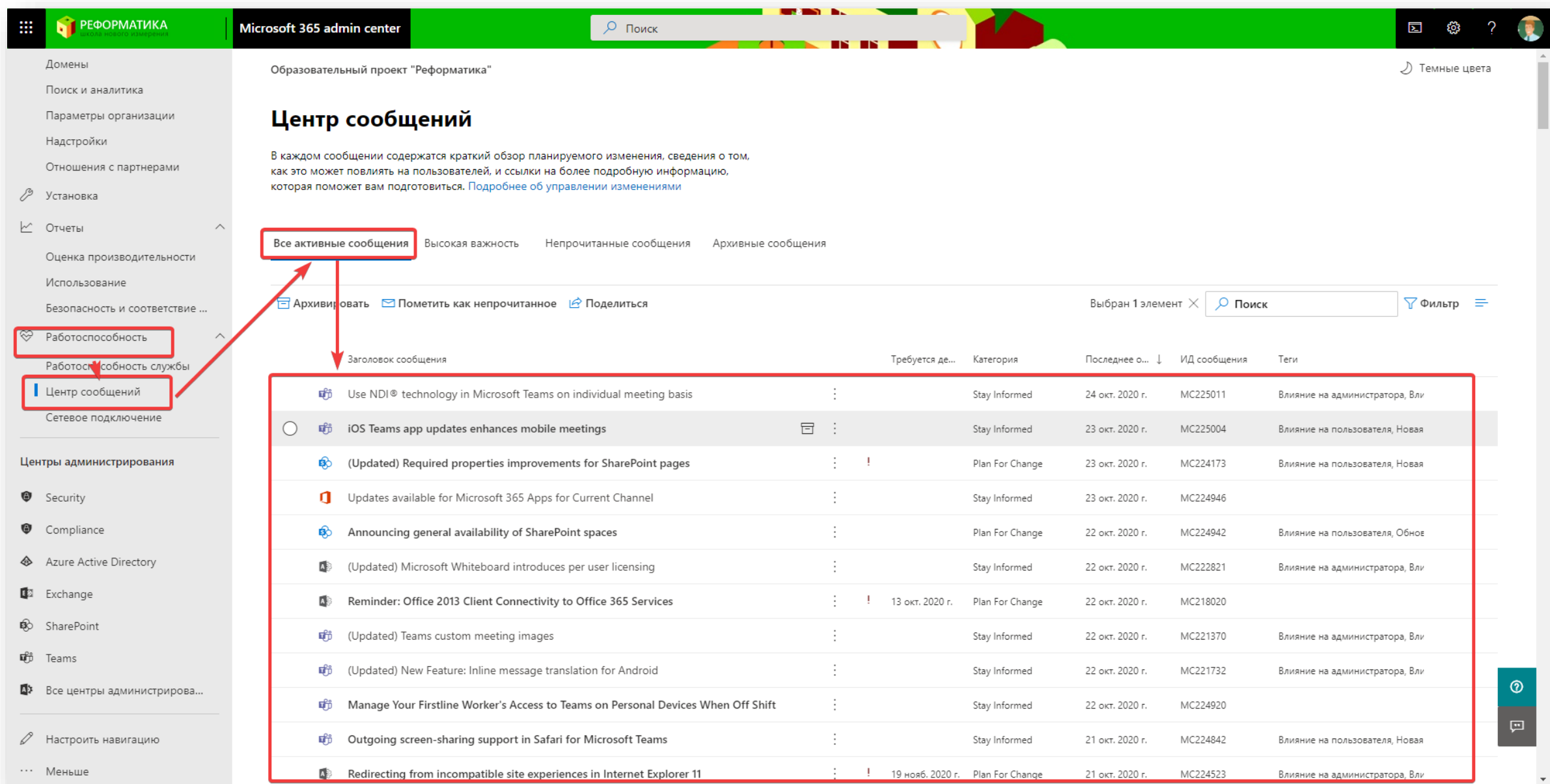

### Собственные раскладки в Teams

### December CY2020

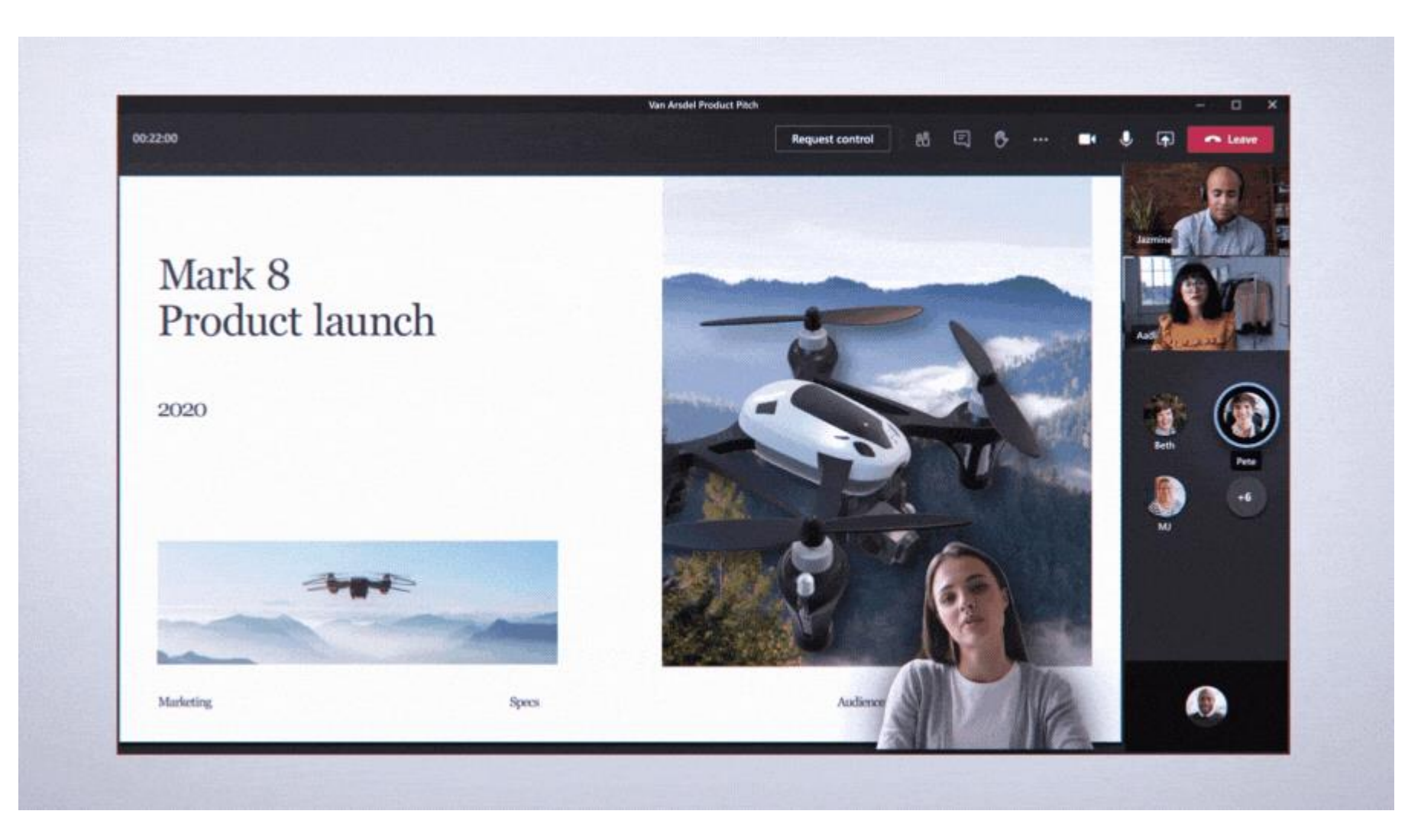

### Собственные эмблемы в приложении «Благодарность» (Praise)

October CY2020

- Возможность создания собственных картинок в функции «Благодарность»
- [ссылка](https://docs.microsoft.com/en-us/microsoftteams/manage-praise-app)

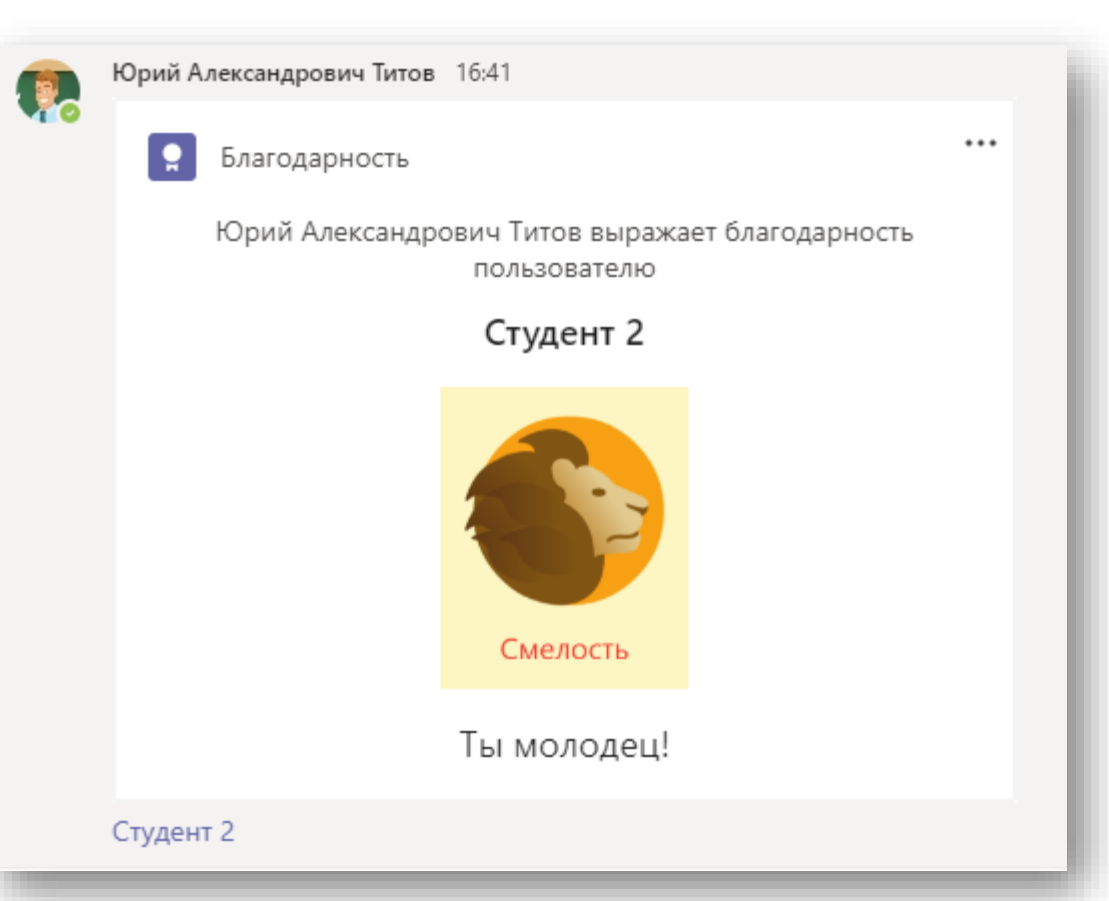

## Печать формы в Forms

• Печать формы для письменной сдачи тестов

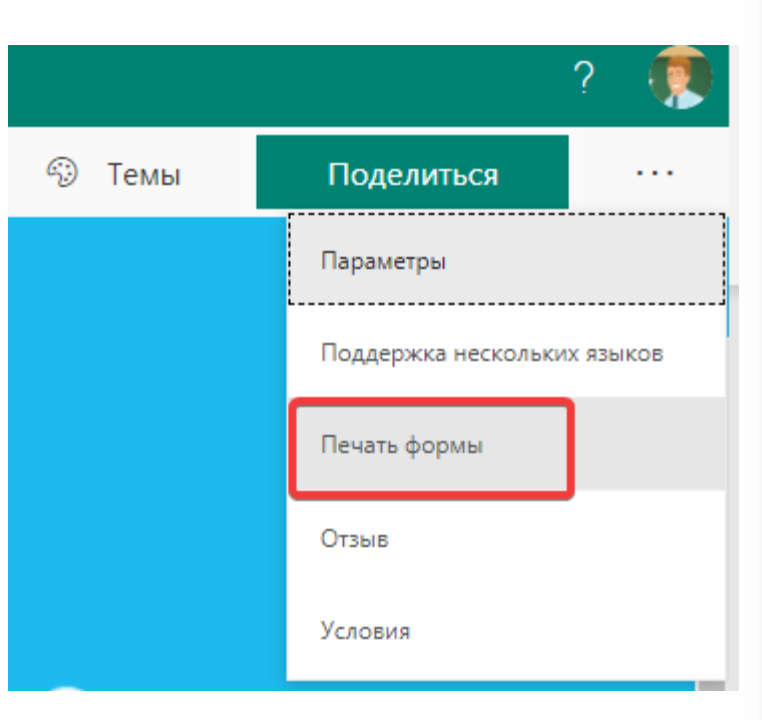

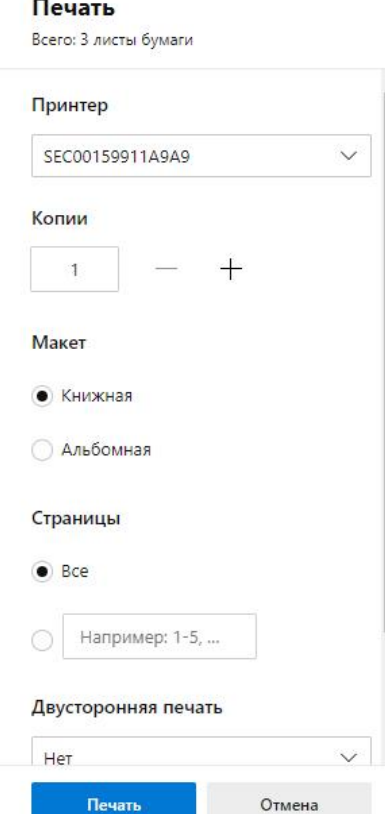

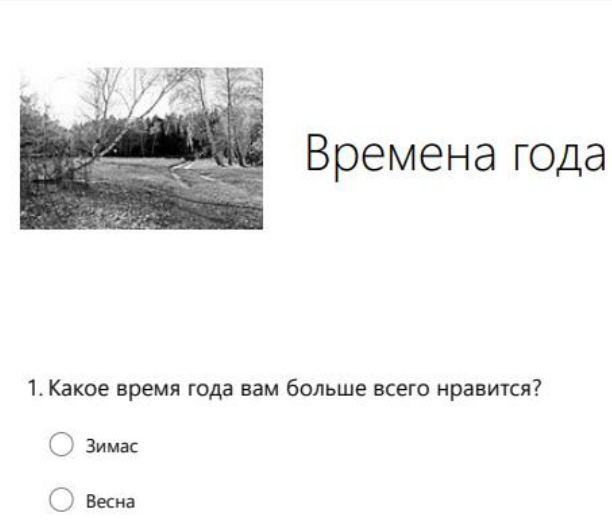

- $\bigcap$  Лето
- Осень

2. Ваше любимое занятие в летнее время?

### Индикатор выполнения в Forms

• При разбиении теста на секции (разделы), позволяет отображать ход выполнения

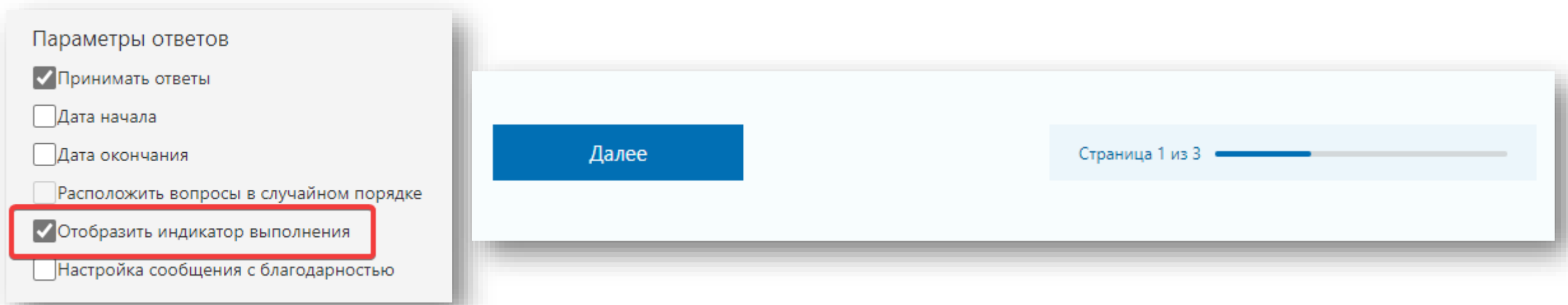

### Видео про будущее Teams

# The Meeting Lifecycle Reimagined

### Все настройки по управлению в одном месте

• Keeping students safe while using Teams for distance learning– **ССЫЛК**а

## That's all.... ⊙